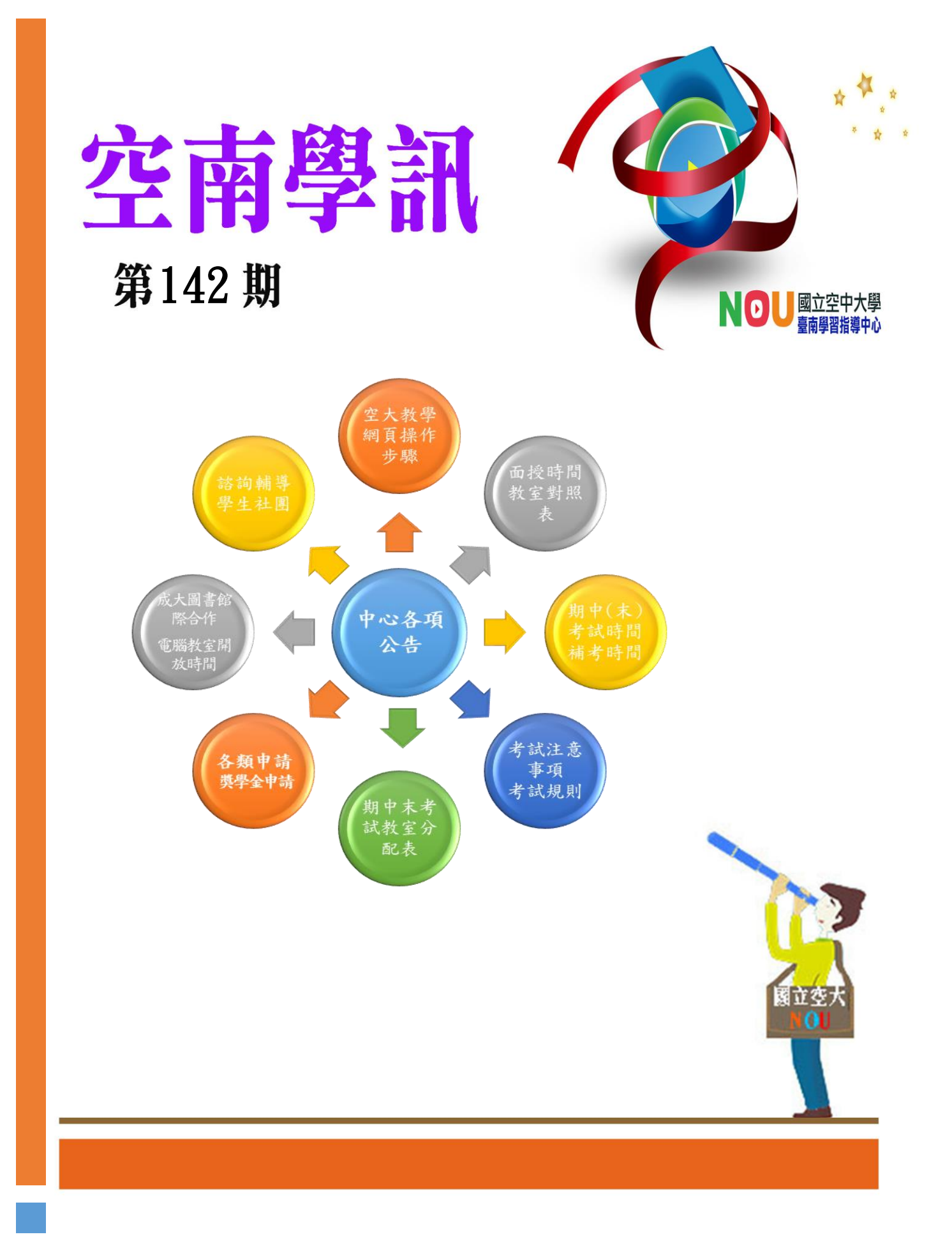

### 空南學訊 142 期網路版

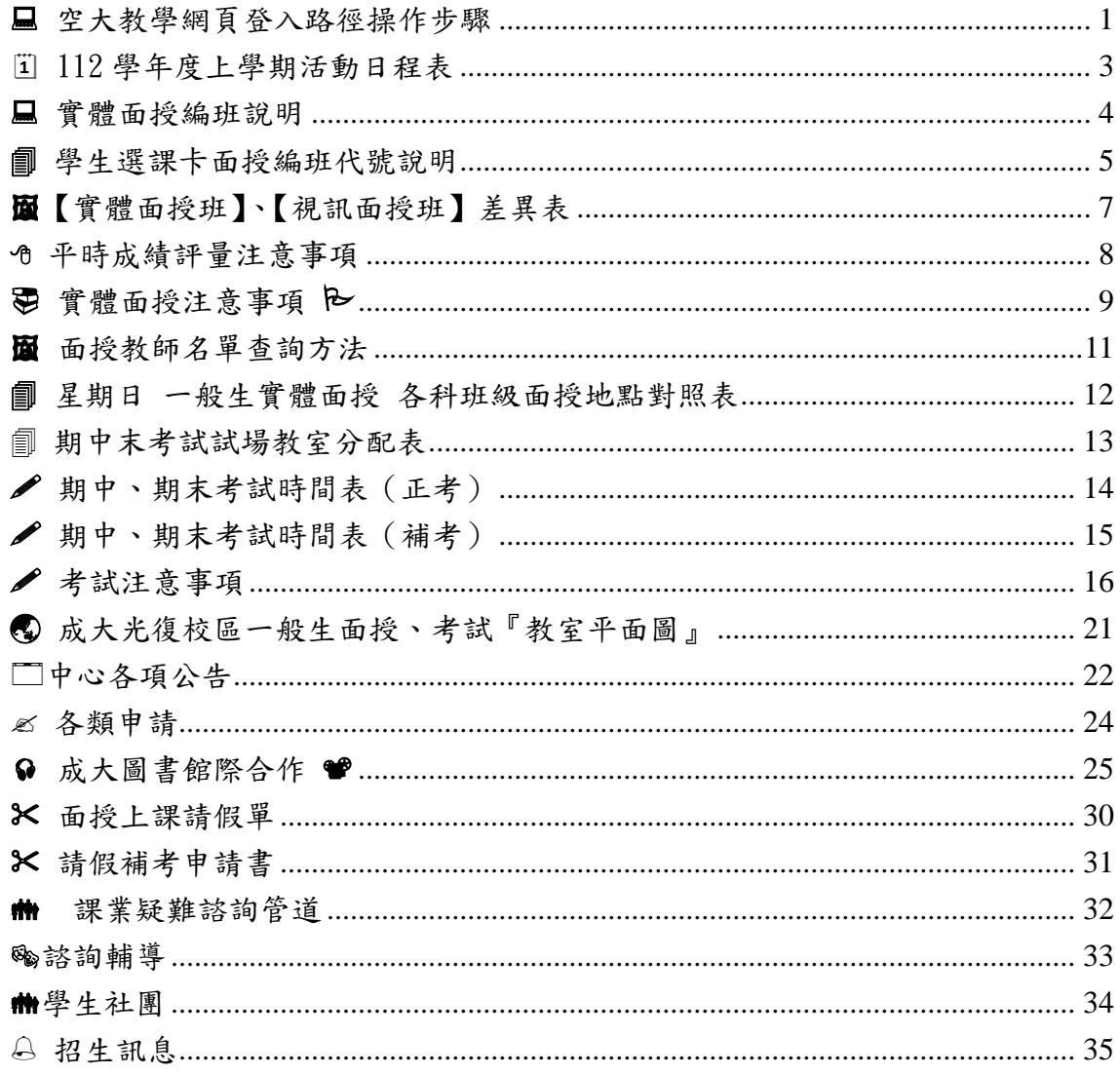

## 口 尤上基纲百式入功经验作牛豚

<span id="page-2-0"></span>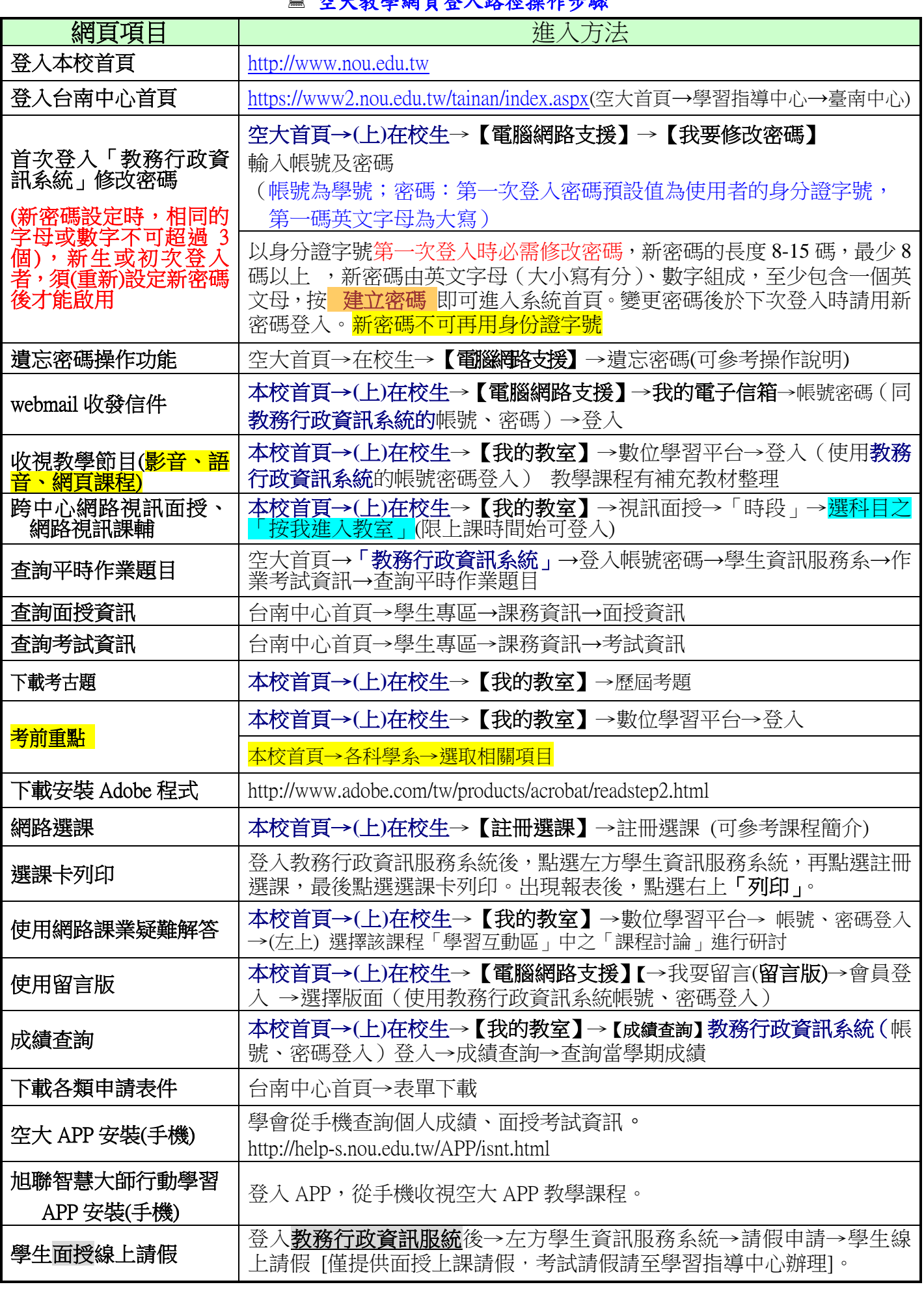

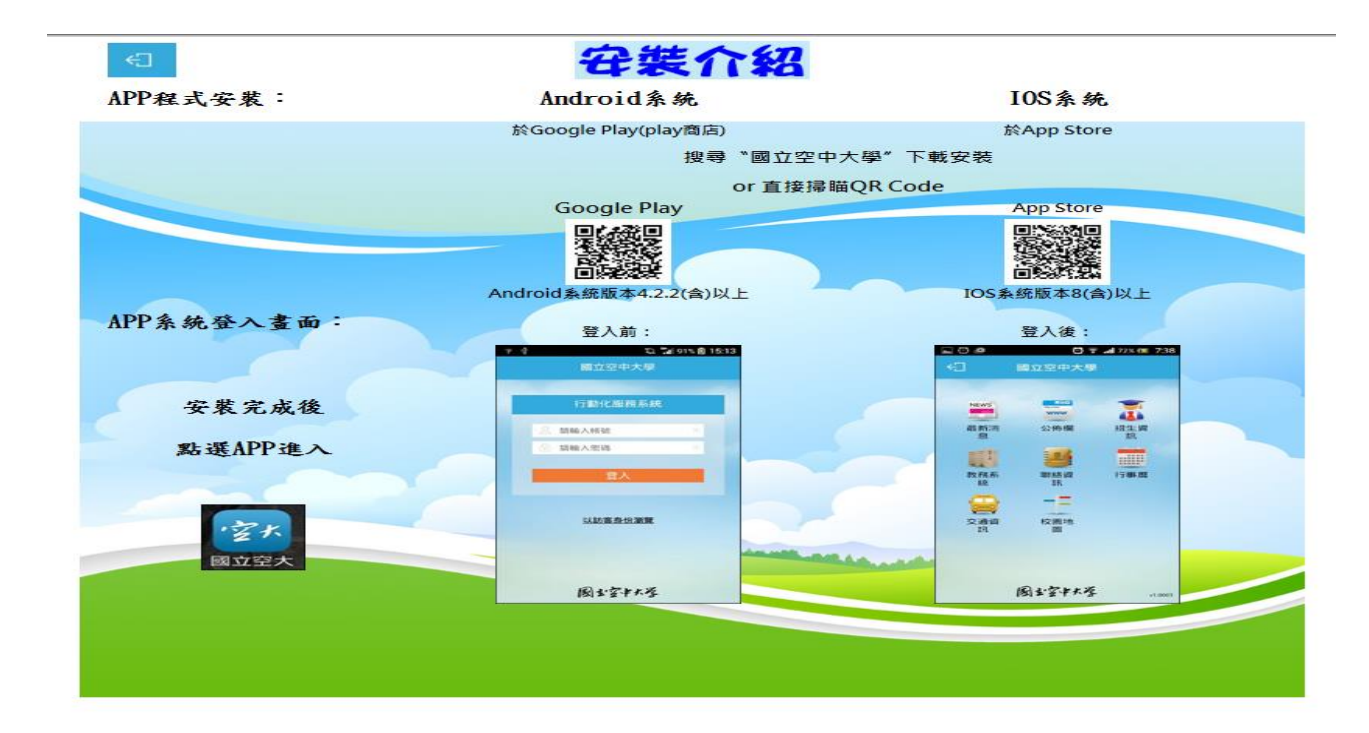

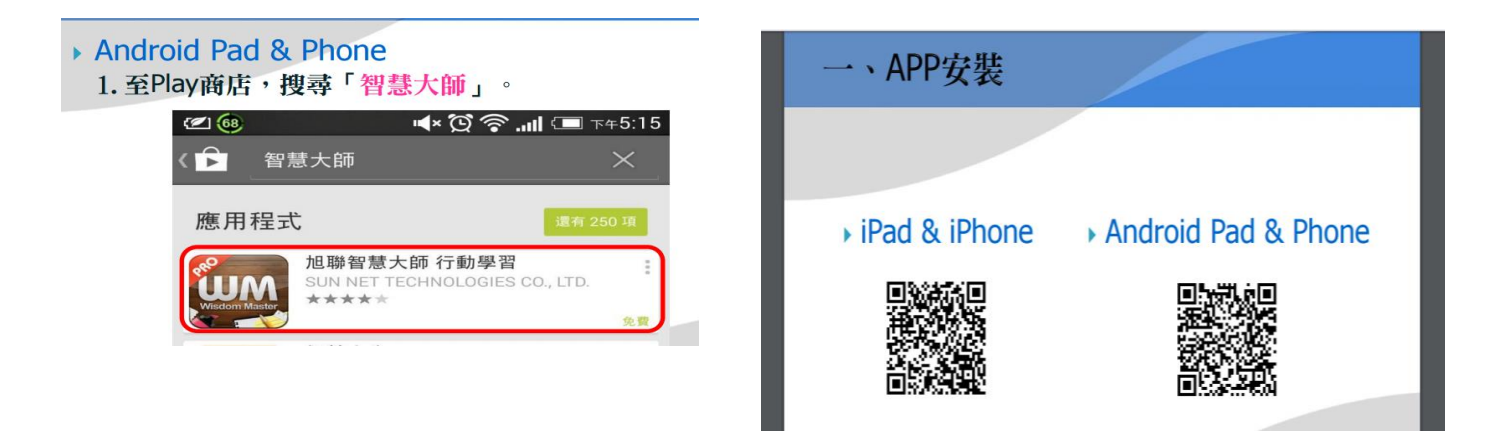

▶ 1. 行動學習APP登入首頁

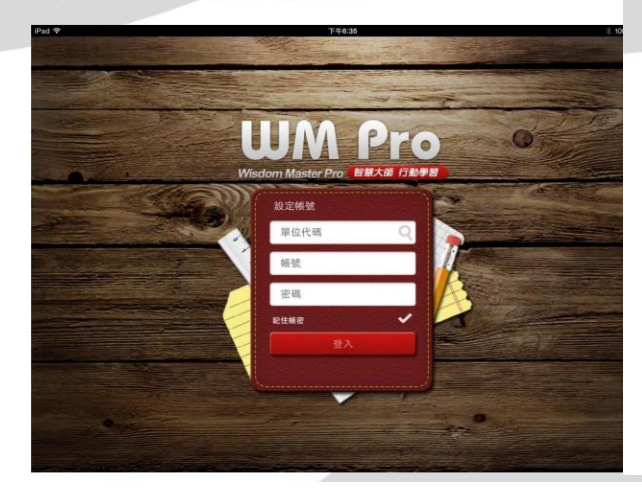

▶ 2. 選取所屬「單位代碼」

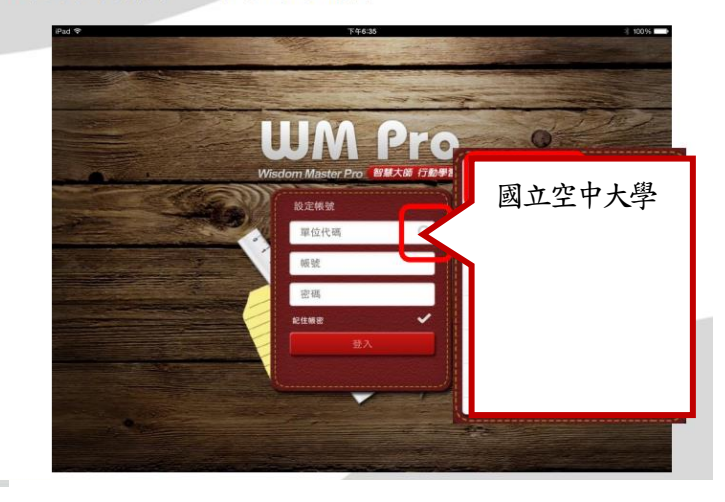

#### 112 學年度上學期活動日程表

#### <span id="page-4-0"></span>★★★本中心各類專班面授暨考試日程表,請專班同學查閱所屬專班之時間表,查詢路徑→臺南中心官 **網→最新消息→專班最新消息**

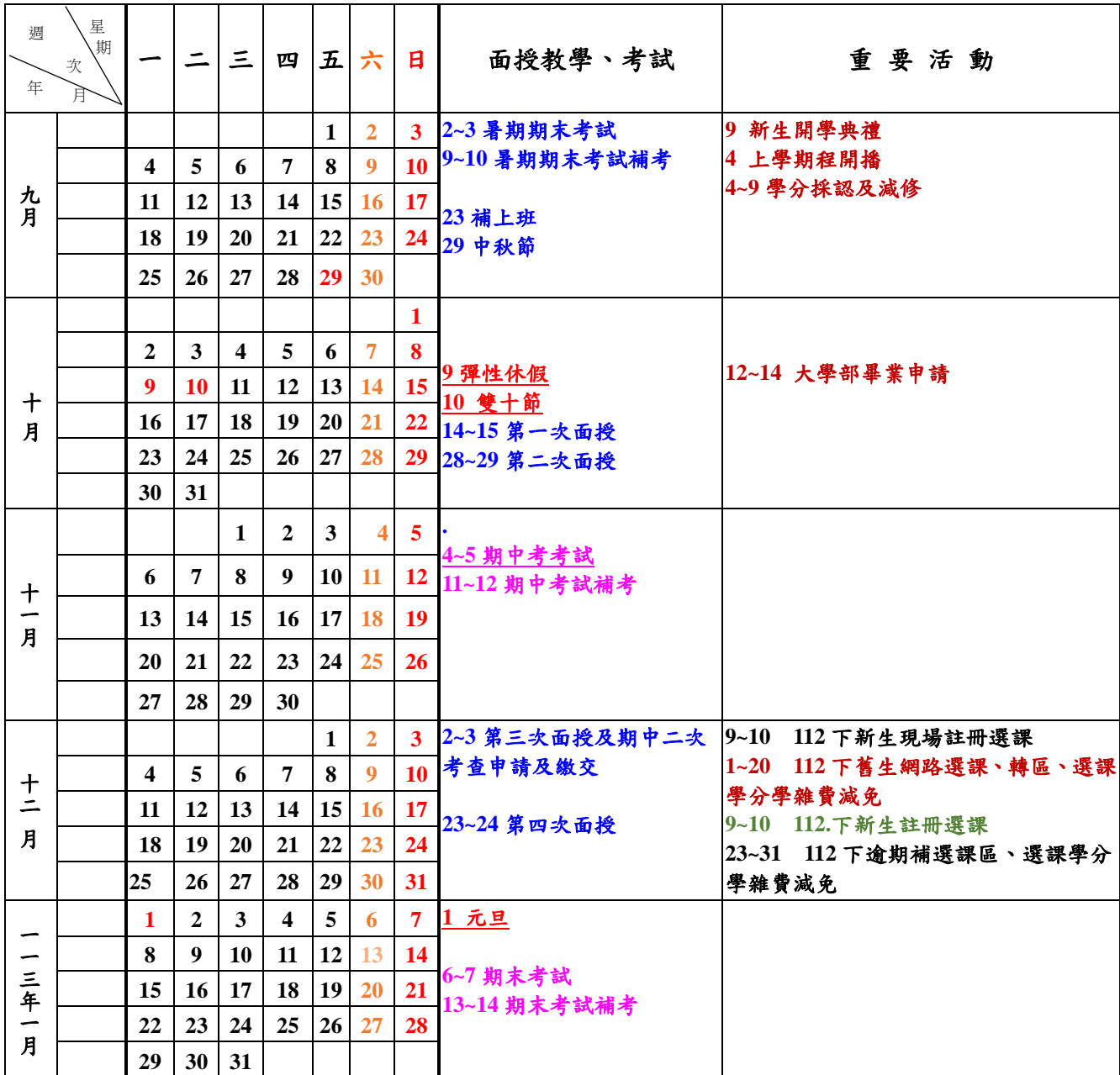

#### 備註:

一、上班時間為週一至週五上午 08:30~下午 5:00。寒暑假期間上班時間為週一至週五。

二、聯絡電話:06-2746666;傳真機號碼:06-2743456

三、地址:臺南市東區大學路一號 (國立成功大學光復校區工設二館一樓—空中大學)(榕園西側)

四、郵政信箱:(70199)臺南成功大學郵局第 31 號信箱

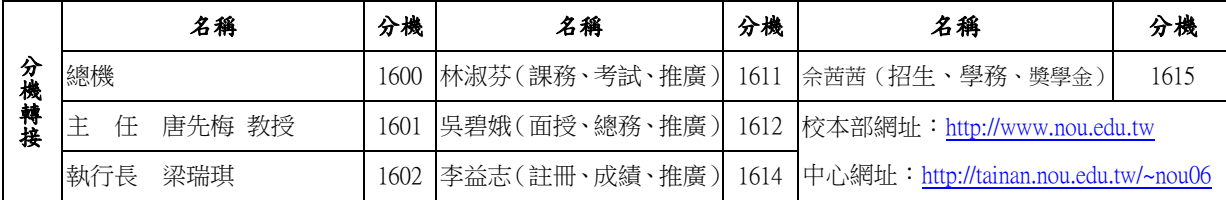

#### 實體面授編班說明

## <span id="page-5-0"></span>臺南中心成大光復校區各科實體面授上課時間編 排原則說明

每學期註冊選課前,預定安排在週六或週日的實體面授科目,排課 說明如下:(此編排原則不適用各類專班):

## 一、 ※實體面授時段編排原則

- (1) 四次面授分別安排在週六及週日全天舉行,週六或週日面授的科目 將依據當學期『期中、期末考試時間表』預排。
- (2) 调六面授的科目:考試時間表中调六下午第四節~第六節及调日下 午第六節考試的科目。
- (3) 週日面授的科目:考試時間表中週日第一節至第五節考試的科目。
- (4) 請注意週日下午第六節(最後一節)考試的科目將排在週六面授。
- 二、 面授的時間與考試的時間不同(第一節考試的科目不一定就排在第一 節面授),各科目實體面授的時間需等到當學期學生實際選課繳費人數 確定後,才能排課確定面授時間,學生可於開播日起自行至教務行政資 訊系統「選課查詢暨繳費查閱」。
- 三、各中心選擇實體面授人數未達10人的科目,將逕予編入「視訊面授夜間 班」;如學生選讀科目因無法成班而須編為視訊面授班時,學生可洽台 南中心辦理改選。

## 學生選課卡面授編班代號說明

<span id="page-6-0"></span>空大學生暨專科部學生有選課繳費的同學,選課卡上均載有選修科目之 編班代號(共六碼),請同學依據班別,查詢面授上課教室和考試試場的 教室。

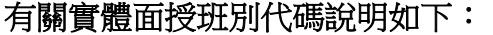

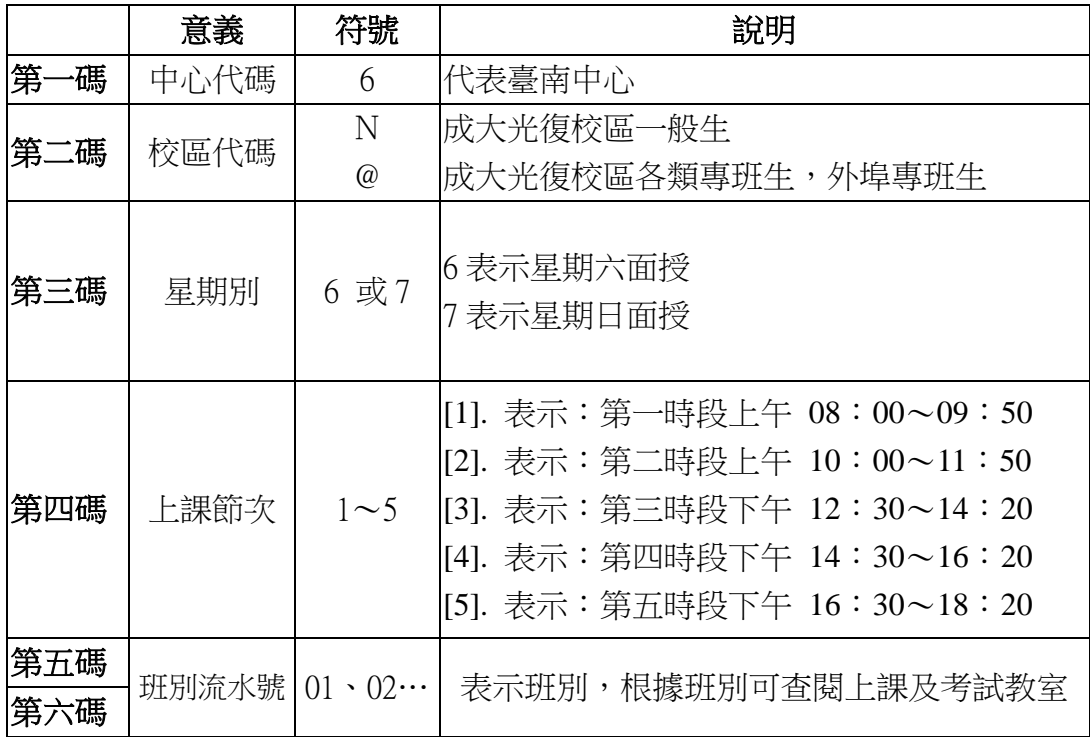

## 實體面授班別 範例:

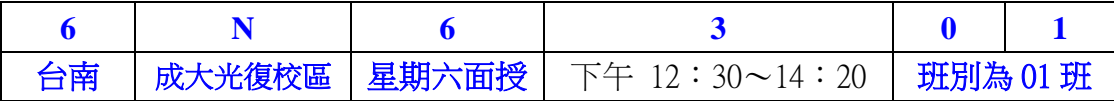

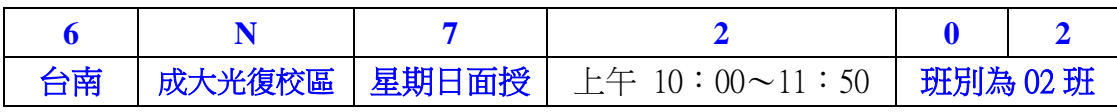

## 各類專班實體面授班別範例

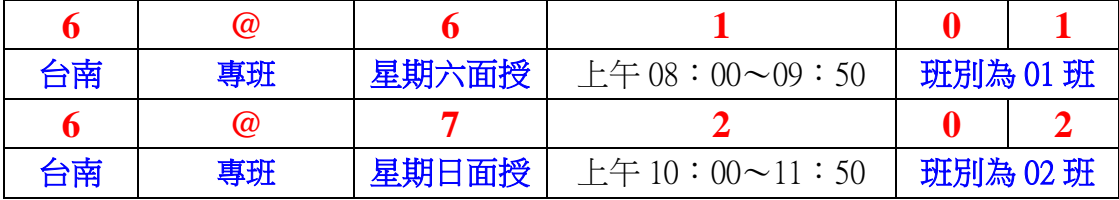

## 一般生視訊面授夜間班別 範例

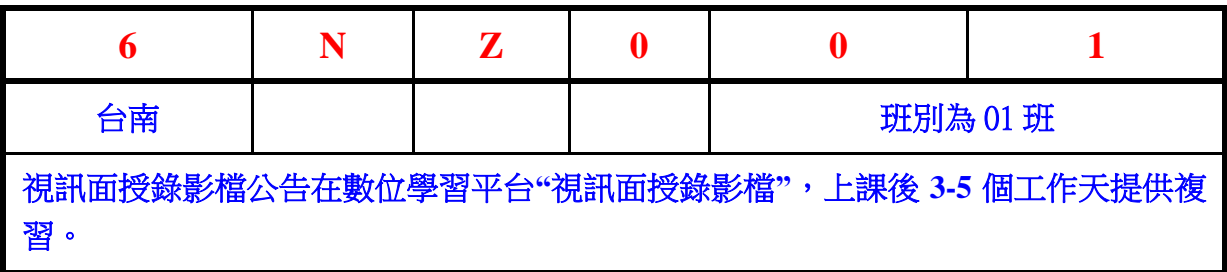

## 一般生視訊面授下午班別 範例

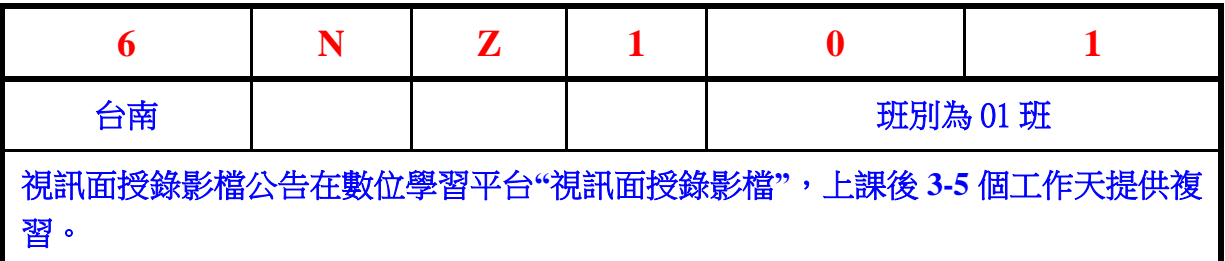

## 一般生視訊面授上午班別 範例

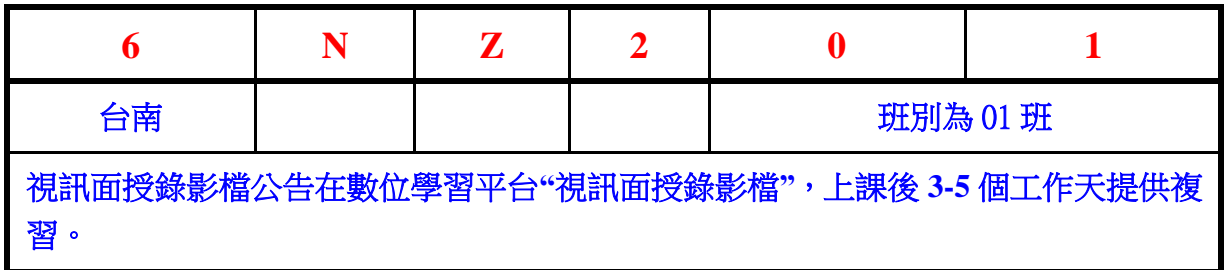

#### <span id="page-8-0"></span>【實體面授班】、【視訊面授班】差異表

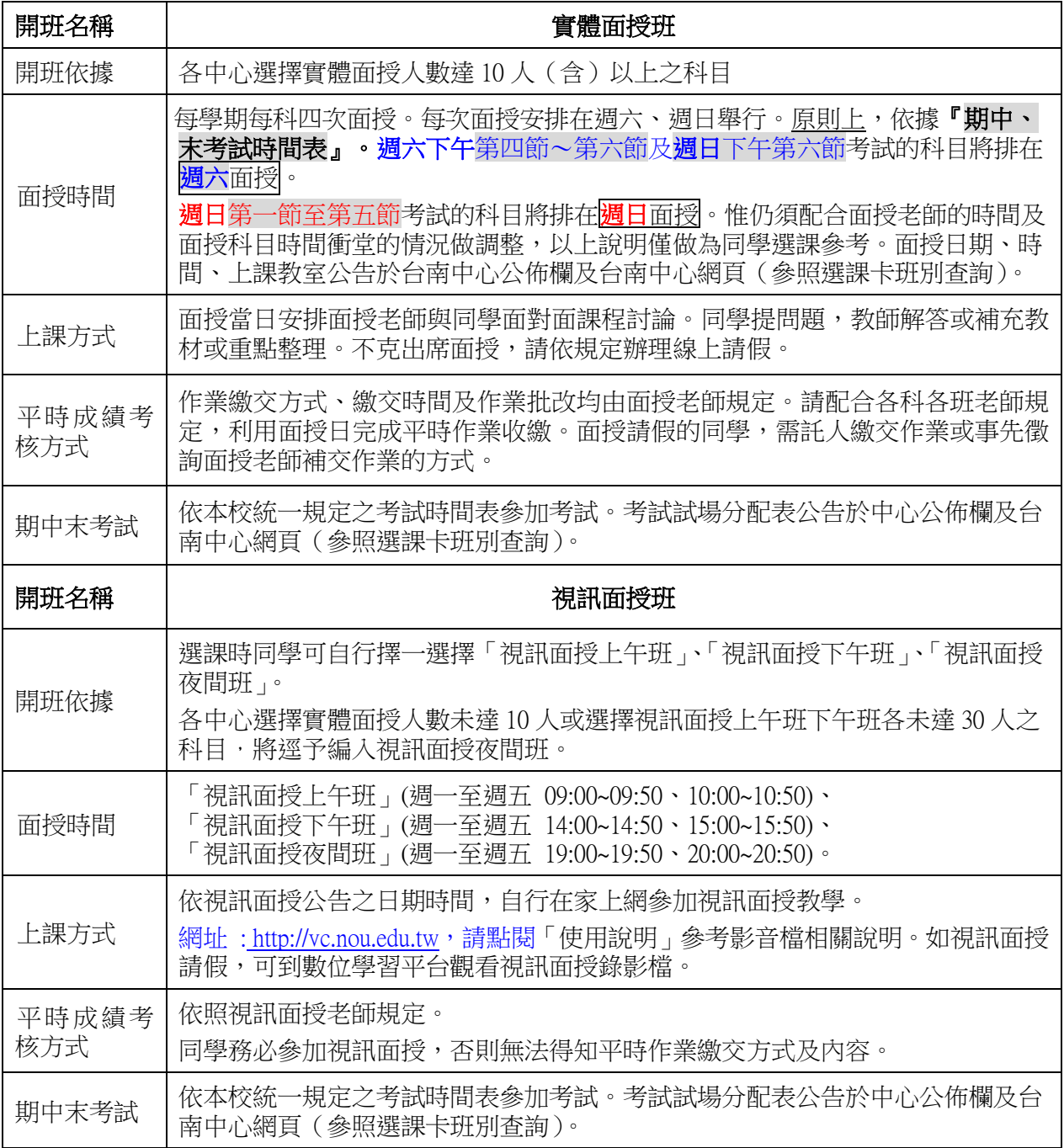

請同學於教學課程開播日後,在家裡、公司或其他場所,任何時間經由電腦網路, 在空大首頁→**(**上**)**在校生→【我的教室】→數位學習平台→登入就可以隨選點播閱聽當 學期選修之教學內容,輕鬆方便地學習。

「面授」僅為「輔助性質」,就是由教師面對面的授課。在本校求學,除了研讀教科 書、上網點播閱聽教學節目以外,同學出席面授活動,在課堂上和老師、同學互動。每 一學科,每學期只有短短的八小時,因此,希望同學把握面授時間,將課業內容的疑惑 請教老師。

#### 平時成績評量注意事項

- <span id="page-9-0"></span>一、 各科平時成績由面授教師規定,採作業、個案研究、問題解答、讀書心得、小組討論、參 訪報告等方式。
- 二、 請同學於第一次面授時瞭解面授教師規定之「平時成績評閱方式」及相關規定。面授因事 請假的同學,平時作業的評量題目及繳交日期,仍須依照原面授班教師的規定,由本人或 託人繳交給原面授班教師。面授老師提供之平時作業評量題目將上網公告,請自行登入「教 務行政資訊系統」查詢。
- 三、 第四次面授上課時,請同學向面授教師查詢平時成績登載情形,以免成績漏登。
- 四、 面授教師成績一經送出後,概不予補登成績。
- 五、 凡送或寄至中心之作業或報告,中心無法代為繳交,因而作業或報告遺失由同學自行負責; 若要郵寄作業給面授老師,同學需於面授時向老師徵詢取得通訊地址。
- 六、平時成績考查注意事項,詳細請詳閱「國立空中大學學生平時成績考查注意事項」 網頁查詢:[http://studadm.nou.edu.tw/FileManage/select\\_rules](http://studadm.nou.edu.tw/FileManage/select_rules) (成績相關)

有關『平時成績查詢』說明

- 一、「平時成績」採網路系統登錄,即老師只要登錄上傳後,同學即可上網 「<https://noustud.nou.edu.tw/> 」查詢該科成績,同學可善加利用。成績欄若為「空白」表示老 師尚未登錄成績;若為「缺」表示老師已登錄成績。
- 二、請同學務必於「第四次面授」前,詳查個人「平時成績」登載情形,若有疏漏,可於「第四 次面授」時,向老師反應。
- 三、若需補交,務必與面授老師聯繫商議可否補交,若取得許可則依老師規定之期限內補交。

本學期實體面授班『第一次作業命題內容(題目)』統一由各學系命題供學生習作;『第二次作 業命題內容(題目)』由面授教師規定。作業題目請至「教務行政資訊系統」查詢。第三次 平時成績由面授教師依據學生之學習參與(含面授到課率)評定之。

※空大首頁右上角點選「教務行政資訊系統」,以帳號、密碼登入「作業考試資訊」項下,點選 「查詢平時作業題目」。

#### ● 實體面授注意事項 ト

<span id="page-10-0"></span>112 上學期一般生及各專班面授日期

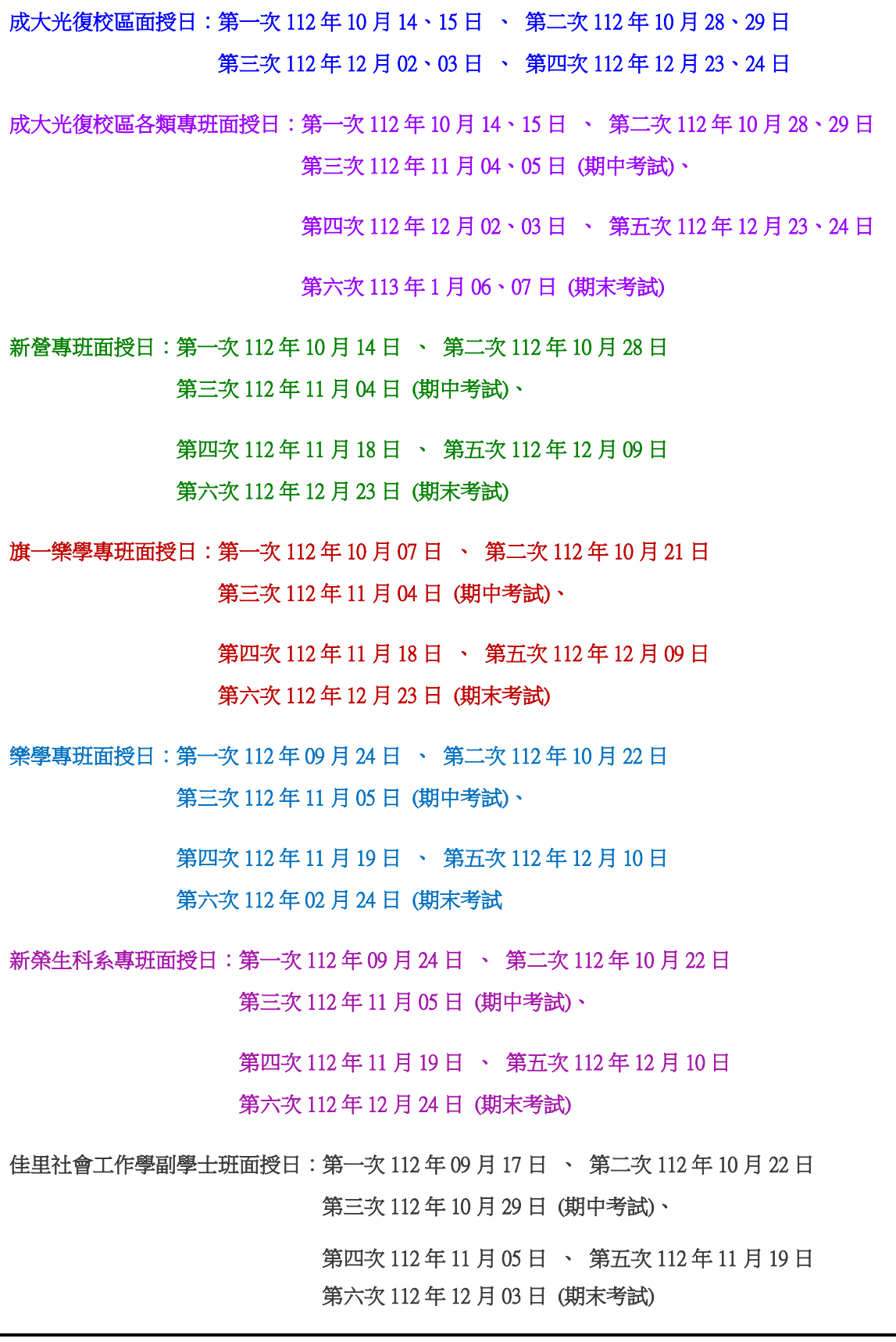

空大及空專混合編班,實體面授上課安排於週六、週日。詳細之面授時間表,請查閱[「星期六](#page-13-0) 面 [授各科班級地點對照表」](#page-13-0)及「星期日 [面授各科班級地點對照表」](#page-13-1)。

- 一、 請於第一次面授時選出各科班級幹部,期使班務順利推展,因若未選出班長及副班長常導 致班級組織運作不佳。
- 二、 面授教室:①在唯農大樓上課班級,請班長至唯農大樓 1 樓入口處領取簽到簿,下課後再 將簽到簿送回領取處。②空大電腦教室、視訊教室 A、視訊教室 B、多功能教室、53101 階梯教室均位於中心辦公室所在的工設 2 館大樓 1 樓,請查閱光復校區平面圖。③新榮 A、 B 專班由支援人員送至教室,下課後再由支援人員收回。④新營專班由支援人員送至教室, 下課後再由支援人員收回。⑤樂學專班由支援人員送至教室,下課後再由支援人員收回。
- 三、 請同學記得於點名單上簽到,未簽到的同學,除非有任課教師出具出席證明,否則中心不 受理同學課後至辦公室補簽到。
- 四、 基於個人資料保護,不發給班級通訊錄,也不受理電話查詢。
- 五、 請同學務必在第一次面授時, 班上推選幹部後自行記下班級幹部之通訊資料, 因個資法規 定,中心無法提供班代聯絡訊息 。
- 六、 電腦實習上機課程:「word 專業文件排版」、「行動網頁製作與應用」採電腦實習雲端教 學。
- 七、 非假日面授:本中心沒有安排非假日面授。
- 八、 視訊面授班:係指各中心各校區選課人數如在 10 人以下之科目,不提供實體教室面授,逕 予編入視訊面授夜間班。
- 九、 「隔空教學」最忌獨學無友,同學們參加面授除了認真聽講外,應多認識同學並經常保持 聯繫或參加社團活動,多與社員聯繫。
- 十、 線上面授請假:因故未克參加面授的同學,請辦理線上面授請假。線上請假請至教務行政 資訊系統→線上請假點選請假科目及班級→送出(即完成請假),事假請於該次面授前一週 辦理;病假或臨時突發事件最遲可於該次面授後二天內辦理。
- 十一、面授請假同學,平時作業需事前委託同學代繳或與面授老師協商作業補繳方式,請勿郵寄 到中心辦公室,中心無法代為繳交,若作業遺失由同學自行負責。
- 十二、實體面授時間「跳堂」情形也是無可避免,建議同學在無課的時段,可以逛逛成功大學校 園或到中心辦公室走走,看看書報,也可以稍解上課的壓力。
- 十三、因面授時間寶貴,為避免佔用班長或同學上課時間,請事先與面授老師協商,若有面授資 料影印,請於面授日前一星期印製妥當或當天至校外影印。(按往例,面授日當天中心辦 公室影印機使用超量,且等待影印時間長)中心辦公室不提供影印任何資料。
- 十四、基於個人資料保護,本中心不公告面授老師的聯絡電話,請同學登入「教務行政資訊系統」 點選第二次平時作業題目表中查詢面授老師的聯絡方式。
- 十五、其他面授相關規定請參閱「國立空中大學學生面授教學實施辦法」 網頁查詢: [http://studadm.nou.edu.tw/FileManage/select\\_rules\(](http://studadm.nou.edu.tw/FileManage/select_rules) 目面授、考試)

#### 圖 面授教師名單查詢方法

<span id="page-12-0"></span>**112** 上學期各科面授教師名單查詢方法

## 台南中心學生班別及面授老師名單查詢公告

1. 各科編班杳詢: ●學生可於開播日起登入『教務行政資訊系統』-「學 生資訊服務系統」-「註冊選課」-「選課卡列印」-「列印」-「學生選 課卡」。

## <sup>●手機下載空中大學 app,登入行動化服務系統查詢。</sup>

## 班級代碼說明:

開頭為:6N6…,6N7…代表一般生實體面授班。

開頭為:6@6…,6@7…代表專班實體面授班。

- 開頭為:ZZZ001(視訊夜間班),
	- ZZZ201 (視訊上午班),

ZZZ101(視訊下午班)。

**④雷腦實習雲端教學: ZZZ001, ZZZ002…** 

- 2. 請同學盡量把握面授上課時間與老師討論課業疑難問題。
- 3. 欲查詢各科面授老師的聯絡方式,建議同學以帳號、密碼登入『教務 行政資訊系統』1點選「作業考試資訊」-「查詢平時作業題目」-下 載第二次作業題目表(可以杳詢題目及老師的聯絡方式)。或2面授 上課時徵詢老師,請老師提供聯絡方式。
- 4. ✿查詢視訊面授班上課日期及老師,請由空大首頁一在校生一我的教 室—視訊面授 <https://vc.nou.edu.tw/>。請同學依據個人編入的班別及視 訊面授時間參加該科視訊面授。
	- ★視訊面授班平時作業繳交相關規定,請依視訊面授班老師的規定辦 理。
	- ★開啟瀏覽器進入課程網址:http://vc.nou.edu.tw,找尋所修科目點選 【按我進入教室】。
	- ★點選進入後請先確定教室狀態為已經開始,請於名稱:輸入學號+ 姓名;電子郵件地址:輸入您的 E-mail 信箱後,點選【加入】進入 課程教室。
	- ★跨中心視訊面授班仍要參加本中心安排的考試,試場請杳閱臺南中 心「考試試場分配表」。
- 5. 面授如要請假,請登入『教務行政資訊系統』內,學生面授線上請假 辦理。

#### <span id="page-13-0"></span>星期日 一般生實體面授 各科班級面授地點對照表

#### 各類專班面授時間另請參閱各專班面授對照表

#### 112 學年度上學期面授日期

第一次面授 10 月 14、15 日 第二次面授 10 月 28、29 日 第三次面授 12 月 02、03 日 第四次面授 12 月 23、24 日

#### 星期日 實體面授 各科班級面授地點對照表

<span id="page-13-1"></span>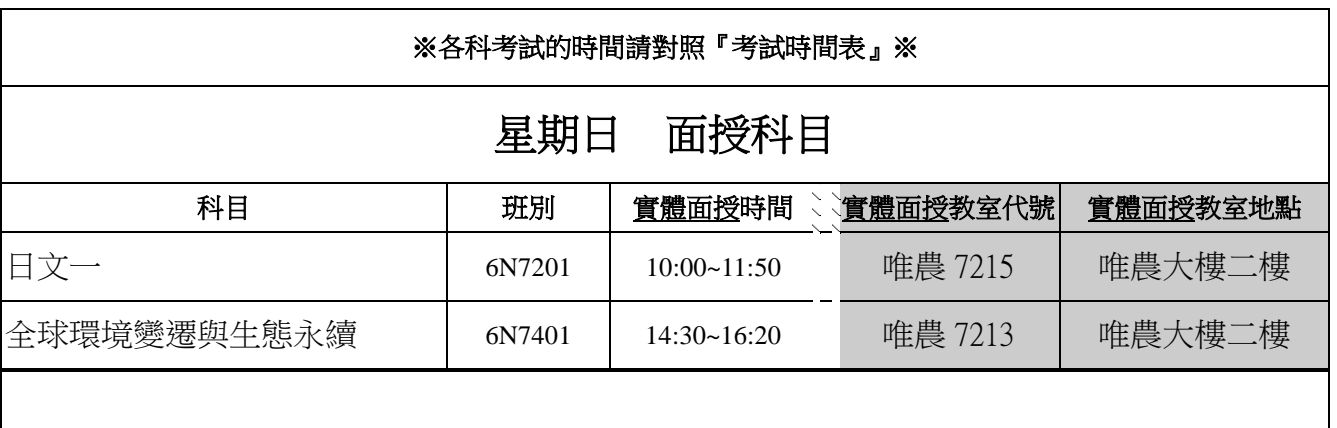

**創 視訊面授** 各科班級面授,請依視訊面授時間上課

※「考試」與「面授」教室及時段皆不同,請勿跑錯教室、看錯時間。考試請對照『考試時間表』

※ 公行專班(含員警)、法律專班、社會工作專班、社會工作學副學士專班、家庭樂齡專班、樂學專班、 善化專班、新榮專班、新營專班、旗一樂學專班、佳里社會工作學副學士班「考試」與「面授」教 室,另行郵寄。

※ 唯農大樓:國立成功大學光復校區唯農大樓

#### 期中末考試試場教室分配表

<span id="page-14-0"></span>臺南成大光復校區112 **上**期中、期末考試公告

期中考—112 年 11 月 04、05 期末考—113 年 01 月 06、07 日

一般生試場(非專班):國立成功大學 N 光復校區

編班代號查詢:請同學於開播日起,自行 登入「教務行政資訊系統」之「註冊選課」 項下之「選課卡列印」,或從行動裝置中 [空大 APP]查詢。「學生選課卡」上編排之 班別代號作為書寫平時作業及考試試場 查詢的依據。依學生選課卡上各科考試班 別查詢試場教室代號。

期中、期末考試試場教室分配表查詢方 式,請同學至台南中心網頁→學生專區→ 課務資訊→考試資訊。

#### 112 學年度上學期 期中(末)考試時間表

#### <span id="page-15-0"></span>期中、期末考試時間表(正考)

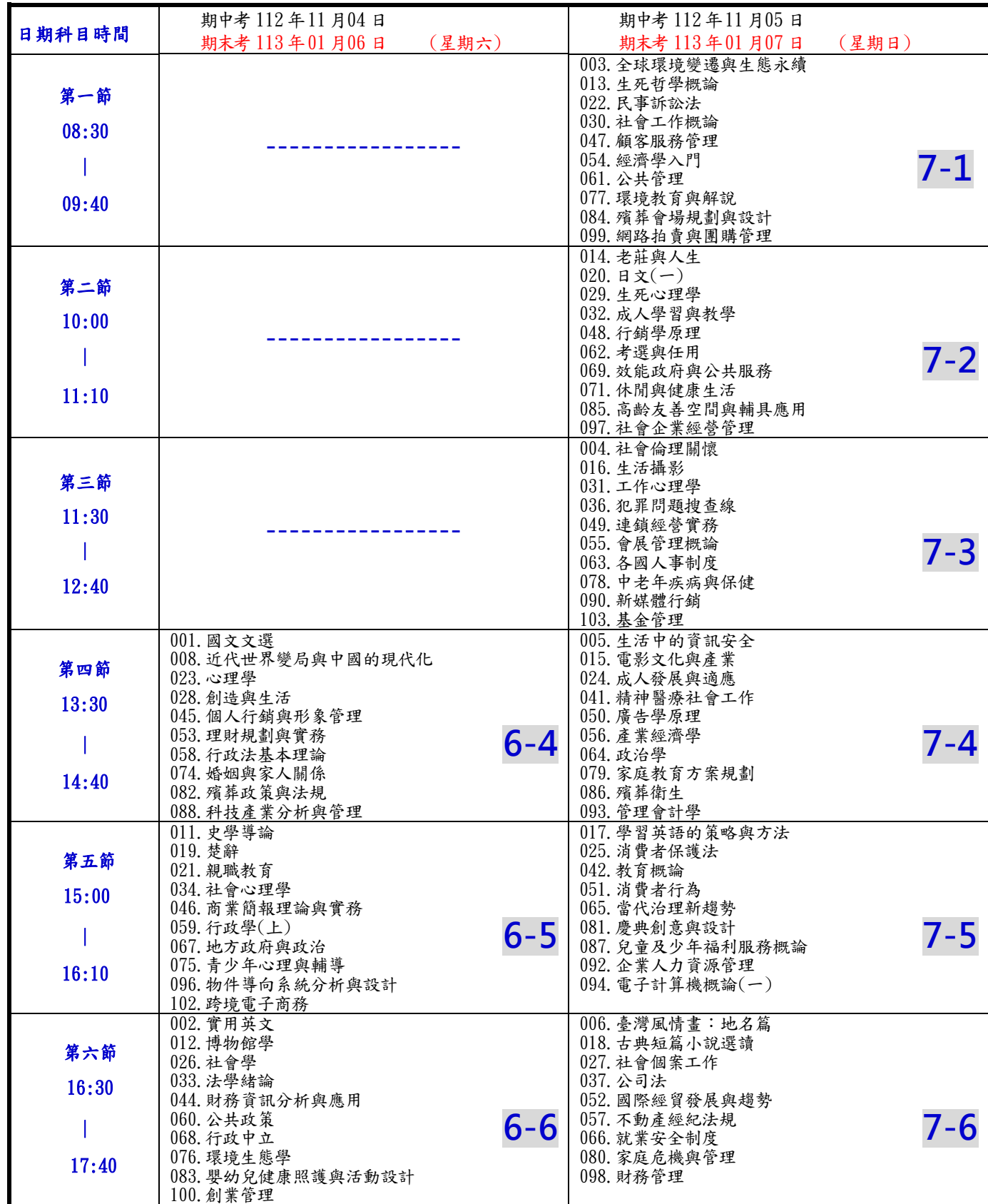

備註:一、無法參加正考同學,應依規定完成請假手續,始得參加補考。已申請補考之同學,不得再任意參加正考,違規者均以正考成績 計算。

二、「生活中的資訊安全」期中考(含補考)採隨班評量,期末考(含補考)採統一考試;「多媒體簡報實務」期中考和期末考(含補考) 採隨班評量。

三、「空大數位學習環境的操作與應用」、「帶著 iPhone 去旅行」、「輕鬆用日語玩日本」、「法學德文(三)」、「法學德文(四)」、「法律與社 會工作(一)」、「法律與社會工作(二)」、「學習單設計」、「社會科學研究方法」、 「失智症照護」及「海外自助旅遊規劃實務」、 「現代行動與無線通訊」、「ODF 開放式簡報軟體應用」、「資料科學的基礎」、「區塊鏈入門與應用」等課程由面授老師全權負責, 不安排全校期中、末考統一集中考試。

#### <span id="page-16-0"></span>期中、期末考試時間表(補考)

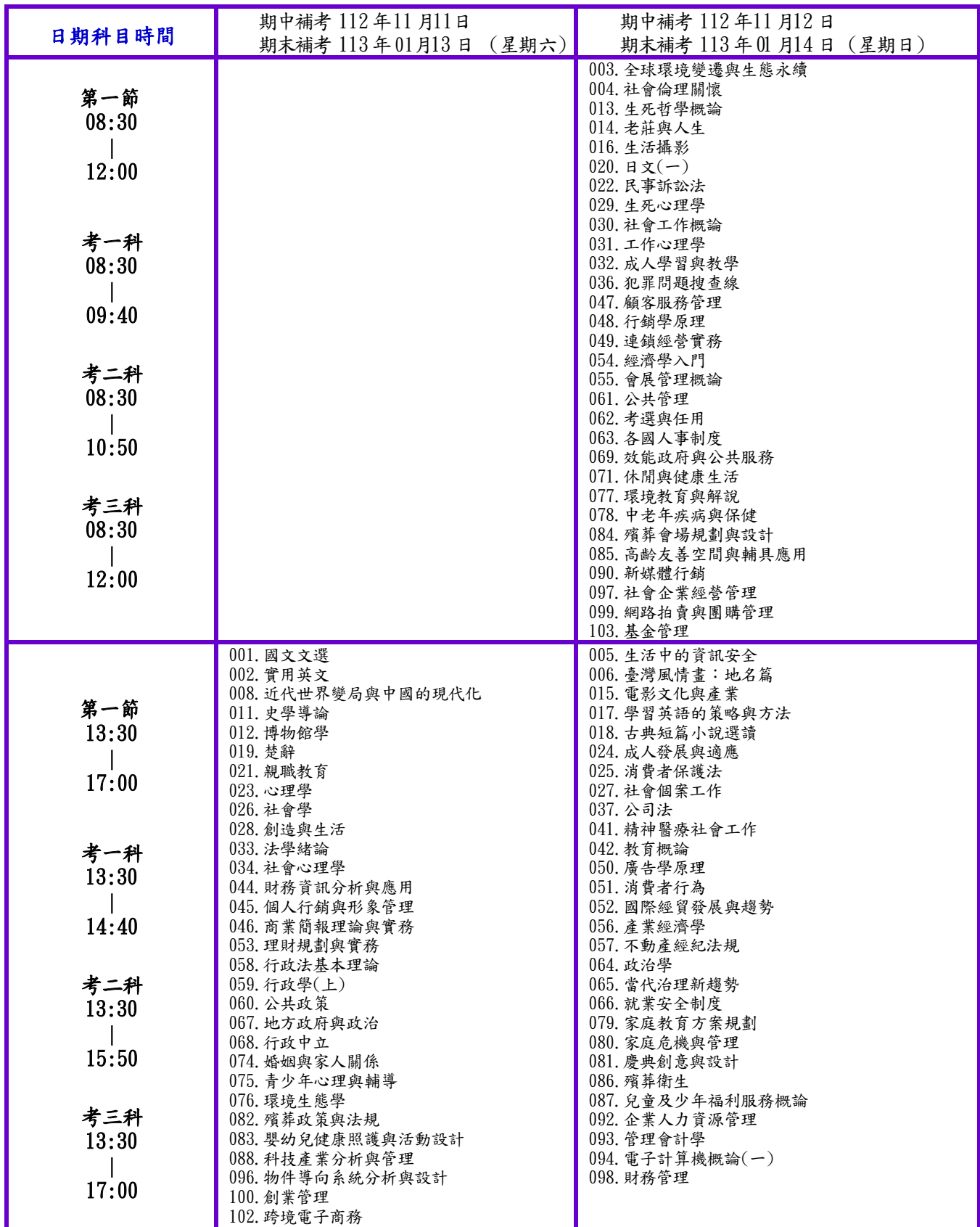

備註:一、無法參加正考同學,應依規定完成請假手續,始得參加補考。已申請補考之同學,不得再任意參加正考,違規者均以正考 成績計算。

二、「生活中的資訊安全」期中考(含補考)採隨班評量,期末考(含補考)採統一考試;「多媒體簡報實務」期中考和期末考(含補 考)採隨班評量。

三、「空大數位學習環境的操作與應用」、「帶著 iPhone 去旅行」、「輕鬆用日語玩日本」、「法學德文(三)」、 「法學德文(四)」、「法律與社會工作(一)」、「法律與社會工作(二)」、「學習單設計」、「社會科學研究方法」、 「失智 症照護」及「海外自助旅遊規劃實務」、「現代行動與無線通訊」、「ODF 開放式簡報軟體應用」、「資料科學的基礎」、「區 塊鏈入門與應用」等課程由面授老師全權負責,不安排全校期中、末考統

#### 考試注意事項

#### 國立空中大學臺南中心學生考試注意事項

- <span id="page-17-0"></span>壹、 依[據國立空中大學學生考試規則\(](https://studadm.nou.edu.tw/FileUploads/File/514/%E8%AA%B211_%E5%9C%8B%E7%AB%8B%E7%A9%BA%E4%B8%AD%E5%A4%A7%E5%AD%B8%E5%AD%B8%E7%94%9F%E8%80%83%E8%A9%A6%E8%A6%8F%E5%89%871060605.pdf)106.06.05.105 學年度第 4 次教務會議修正通過)辦理。
- 貳、 考試前準備事項
	- 一、 查詢正考考試日期及時間,請參閱「考試時間表」。
	- 二、編班代號查詢:請同學於開播日起,自行登入「教務行政資訊系統」之「註冊選課」項下之「選課卡列印」, 或從行動裝置中[空大 APP]查詢。「學生選課卡」上編排之班別代號作為書寫平時作業及考試試場查詢的依 據。依學生選課卡上各科考試班別查詢試場教室代號。
	- 三、 請至臺南中心網站首頁【學牛專區】→【課務資訊】→【考試資訊】點閱相關訊息,如【各科命題範圍】、 【各科命題參考題型及了解該科是否可以攜帶參考資料或工具】。
	- 四、 期中、末考試各科命題範圍及各科命題參考題型,約於考試前一個月公告於校本部教務處及中心網頁。
- 參、 補考
	- 一、 學生因故無法參加正考考試時,請於考試日前二週內填寫補考申請書並檢附相關證明文件,親自或託人至 臺南中心辦理請假手續;如為臨時事故者最遲於考試後二日內補辦請假。其補考成績之計算依學生成績考 查辦法規定辦理(不受理郵寄請假)。補考日期及時間請參閱「補考時間表」。
	- 二、 申請時須檢附:1、補考申請書 2、正式核章的證明文件(內容須詳述考試當日確實無法應考的原因) 3、選課卡。完成請假手續,始得參加補考。
	- 三、 學生無法如期參加考試又未請假參加補考者,以曠考論處,該次考試成績以零分計算。學生如期參加期中、 期末考試復參加補考者,該次考試成績以正考成績計算。
	- 四、 請假事由類別:

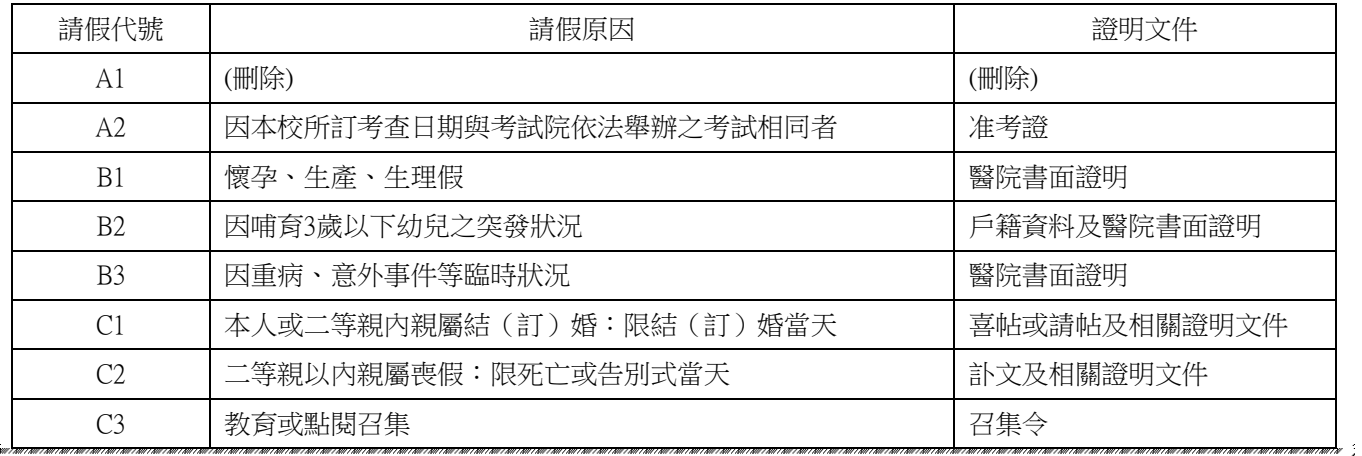

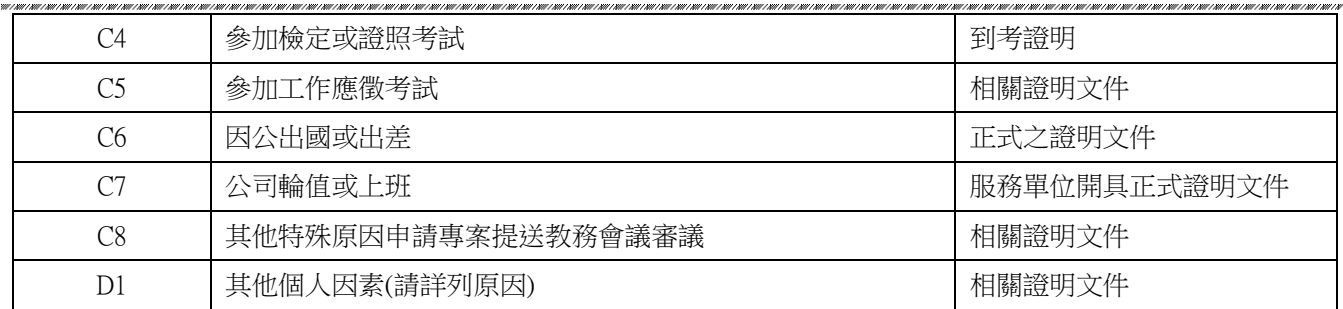

- 五、 請假代號說明如下:
	- (一)、 A2 ~C7 補考成績以實得分數計。
	- (二)、 C8 由學生提出請假特殊原因專案申請送教務會議審議,通過者補考成績以實得分數計,未通過者其 補考成績超過六十分以上之成績以五折計。
	- (三)、 D1 其補考成績超過六十分以上之成績以五折計。
- 六、 補考申請書請至臺南中心網頁【下載專區】下載。

肆、 考試當天

- 一、「考試教室」與「面授教室」不同,請提前出門,切勿跑錯教室、看錯考試時間。考試時,學生應攜帶學 生證或身分證應考,並置於桌面上,以備查驗。未攜學生證或身分證者,得以其他附有本人照片之證件替 代。如未依前項規定攜帶相關證件者,應填寫切結書,始可應考;填寫切結書所需處理時間,計入考試時 間,不予補救或延長。並應於考試後一週內補驗學生證或身分證。拒絕填寫切結書或未在期限內完成補驗 程序者,該科成績以零分計算。
- 二、 每節考試鈴聲響後應推場按編定座次入座應試,不得逗留場外,遲到逾十五分鐘者,不准參加考試;每節 考試開始後三十分鐘內,不准出場,違者該科成績以零分計算。請同學依據試場教室外看板座位表之座號 號碼依序入座考試。
- 三、考試時,具有通訊、記憶或收發訊息等功能之各類電子器材 (如行動電話、呼叫器、平板電腦、智慧手錶、 電子穿戴式裝置等) 必須關機,違者如第一次鈴響扣該科成績十分,應立即關機;如再次鈴響,除不准繼 續應考外,已考之該科成績以零分計算。
- 四、 考試如採筆試方式作答,作答時,應於試卷書明姓名、學號,未在試卷上書明姓名、學號者扣該科成績十 分。
- 五、 請遵守本校考試規則應試,如有出現第七條規範之情事之一者,取消該次考試資格,除不准繼續應考外, 已考之各科成績均以零分計算,並依學生獎懲辦法議處;如有出現第八條規範之情事之一者,除不准繼續 應考外,該科成績以零分計,並得依學生獎懲辦法議處。

伍、 寄考申請

- 一、 學生於考試日當天如因公出差或有突發事件,無法如期趕回原中心參加考試,可以向原中心申請到其他中 心寄考。請於考試日一週前親自或託人至臺南中心申請完成,逾期不受理。
- 二、 須檢附資料:1、寄考申請書(中心網頁下載)、2、選課卡、3、證明文件或書面報告。
- 陸、 考試後
	- 一、 期中、期末考試參考答案(含正題、補考題), 由校本部於考試後直接公告於本校網站:【在校生】→【我 的教室】→【歷屆考題】,供同學瀏覽或列印。
	- 二、 如對參考答案有疑義,請於教務處公告之時間內提出,試題疑義單可至教務處→表單下載→學生常用表單 →考試相關→試題疑義單。
- 柒、 111 學年度下學期期中考試成績補救教學及給予二次考查機會申請辦法
	- 一、 配合 101.10.30.101 學年第二次教務會議修正通過本校專班開設要點、教育部 101 年 12 月 21 日臺社(一) 字第 1010243421 號函核定本校學生成績考查辦法之修訂。
	- 二、 成績考查補救措施自 101 學年度下學期起配合試辦,另 103 年 5 月 9 日修訂條文,實施方式如下:

針對學習成效未臻理想同學,採行補救教學及給予二次考查機會:學生期中考查成績不及格者且達 30 分以上, 由學生向面授老師登記、並由面授教師施以補救教學措施後予以期中二次考查,二次考查成績超過六十分者, 以六十分計算,成績未達六十分者,該科成績就期中二次考查成績或原成績擇優登錄。

- 1. 實施對象:期中考試成績不及格且達 30 分以上的同學 ( 同學如未參加期中考試者,不得申請登記參加二 次考查 )。 請同學認真積極準備考試,切勿因為期中考試不理想就放棄參加期末考。
- 2. 實施方式:
- (1)時間: 期中考成績將於 112年 11月 22 日公告,同學如要申請補救措施請於第三次面授日向面授老師登記申 請採行補救教學及給予二次考查,同時將報告或作業交(寄)予面授教師評閱。逾期則視同放棄機會。
- (2) 二次考查統一採作業或書面報告方式辦理,請同學以帳號、密碼登入「教務行政資訊系統」中,在「作業 資訊」項下點選「查詢平時作業題目」查詢該班二次考查補救教學方式及內容,題目公告時間是期中考後 一天(星期一)。

(3)有關補救教學及二次成績考查內容由各班面授教師規定及實施。

#### 期中、末考試規則

「國立空中大學暨附設空中專科進修學校學生考試規則」

網路查閱 [http://studadm.nou.edu.tw/FileManage/select\\_rules](http://studadm.nou.edu.tw/FileManage/select_rules)( 面授、考試) 國立空中大學暨附設專科部學生考試規則

> 76.02.06. 76 空大懷教字第 0374 號函核定 78.07.26 .78 空大教字第 1478 號函修正 88.10.05 .88 學年度第 1 次教務會議修通過 92.06.06. 91 學年度第 6 次教務會議修正通過 92.12.26. 92 學年度第 3 次教務會議修正通過 97.05.28. 96 學年度第 7 次教務會議修正通過 98.04.21. 97 學年度第 4 次教務會議修正通過 101.06.26.100 學年度第 7 次教務會議修正通過 101.12.04.101 學年度第 3 次教務會議修正通過 102.10.18.102 學年度第 1 次教務會議修正通過 103.05.09.102 學年度第 3 次教務會議修正通過 104.06.12.103 學年度第 3 次教務會議修正通過 106.03.14.105 學年度第 3 次教務會議修正通過 106.06.05.105 學年度第 4 次教務會議修正通過

- 第 一 條 為建立本校學生試場良好秩序,使學生得以公平考試,特訂定本規則。
- 第 二 條 每節考試預備鈴聲響後應進場按編定座次入座應試,不得逗留場外,遲到逾十五分鐘 者,不准參加考試;每節考試開始後三十分鐘內,不准出場,違者該科成績以零分計算。 應補考各節次達二科以上,如逾時入場未達三十分鐘者,於取消原正考排定考試節次順 序第一科應試資格後,得應該節次其餘補考各科目考試。
- 第 三 條 考試時,學生應攜帶學生證或身分證應考,並置於桌面上,以備查驗。未攜學生證或身 分證者,得以其他附有本人照片之證件替代。 如未依前項規定攜帶相關證件者,應填寫切結書,始可應考;填寫切結書所需處理時間, 計入考試時間,不予補救或延長。並應於考試後一週內補驗學生證或身分證。拒絕填寫 切結書或未在期限內完成補驗程序者,該科成績以零分計算。
- 第 四 條 考試時,除筆墨文具外,其他非考試必需用品非經命題教師指定,不得攜入試場。 考試時,具有通訊、記憶或收發訊息等功能之各類電子器材(如行動電話、呼叫器、平板 電腦、智慧手錶、電子穿戴式裝置等) 必須關機,違者如第一次鈴響扣該科成績十分, 並應立即關機;如再次鈴響,除不准繼續應考外,已考之該科成績以零分計算。 考試如採筆試方式作答,作答時,應於試卷書明姓名、學號,未在試卷上書明姓名、學 號者扣該科成績十分。採電腦測驗或其他性質特殊之考試,依命題教師之規定辦理;未 依規定方式作答者,扣該科成績十分。
- 第 五 條 考試題目字跡模糊不清時,可向監試人員詢問,但不得要求解釋。
- 第六條 學生在試場必須服從監試人員之指揮及監督,如發生本規則第七條所列情事者,除依該 條之規定論處外,必要時得通知該生所屬機關、單位。
- 第 七 條 學生有下列情事之一者,取消該次考試資格,除不准繼續應考外,已考之各科成績均以 零分計算,並依學生獎懲辦法議處:
	- 一、擾亂試場秩序者。
	- 二、威脅監試人員者。
	- 三、脅迫其他考生舞弊者。
	- 四、出場後,高聲誦讀答案或指示場內作答者。
	- 五、請人替考或偽造證件混入試場應試者。
- 第 八 條 學生有下列情事之一者,除不准繼續應考外,該科成績以零分計,並得依學生獎懲辦法 議處:
	- 一、於試場桌椅、應試證件、身上或其他物品上鏤刻考試相關資料之舞弊情事者; 若因此破壞試場物品應負回復原狀賠償責任。
	- 二、夾帶、交談、傳遞或交換試卷之舞弊者。
	- 三、將試卷攜出場外者。

四、窺視抄襲他人答案或便利他人窺視抄襲者。

第 九 條 學生若將舞弊或不法之證據湮滅,經監試、巡場或試務人員發現並證實者,仍依本規則 有關規定議處。 學生如有本規則未列之其他舞弊或不當之行為者,得由監試、巡場或試務人員予以登記,

依其情節輕重處理。

- 第十 條 學生於每節考試時間完畢鈴聲響後,應立即停止作答並將試卷留置座位上,立即出場, 不得逗留場內。 學生於每節考試時間終了,繼續作答者扣五分,經勸止不理者,除立即收回試卷外,再 加扣五分。
- 第十一條 身心障礙或具特殊原因學生,經專業評估及鑑定、具特殊需求無法應正常筆試者,得向 所屬學習指導中心(或教學輔導處)申請核准提供適當服務措施。 前項服務措施得採延長考試時間、放大試卷、口試、安排低樓層或另闢教室等方式;申 請延長考試時間服務者為延長考試時間十五分鐘。
- 第十二條 考試試卷一律繳回,試題無需繳回;惟試題與試卷合併者一律繳回。
- 第十三條 學生無法如期參加考試又未請假參加補考者,以曠考論處,該次考試成績以零分計算。 學生如期參加期中、期末考試復參加補考者,該次考試成績以正考成績計算。
- 第十四條 學生如因懷孕、生產、生理假、哺育三歲以下幼兒之突發狀況,或因重病、意外事件等 臨時狀況、其他重要事由,以致無法參加期中或期末考查者,應檢具醫院書面證明或 相關證明,經所屬學習指導中心審查後核准參加補考者,其補考成績依實得成績計
- 第十五條 本規則經教務會議通過後施行,修正時亦同。

成大光復校區一般生面授、考試『教室平面圖』

<span id="page-22-0"></span>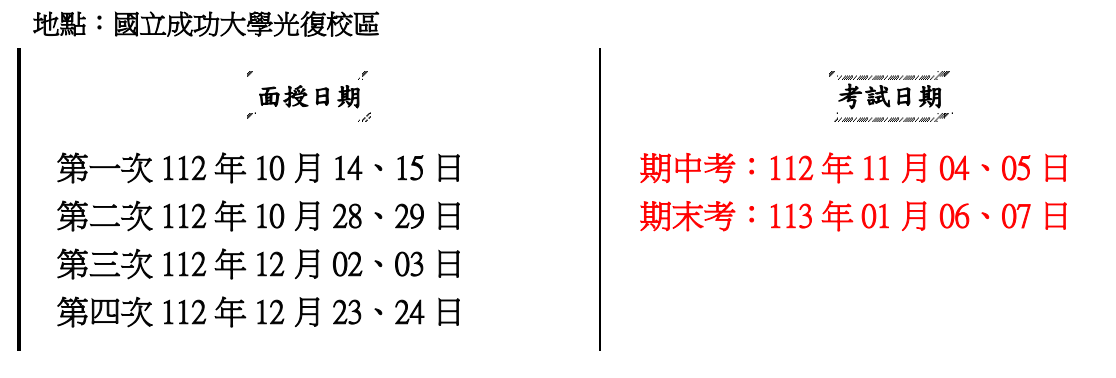

※中心辦公室位置:國立成功大學光復校區工設 **2** 館 **1** 樓(榕園西側)

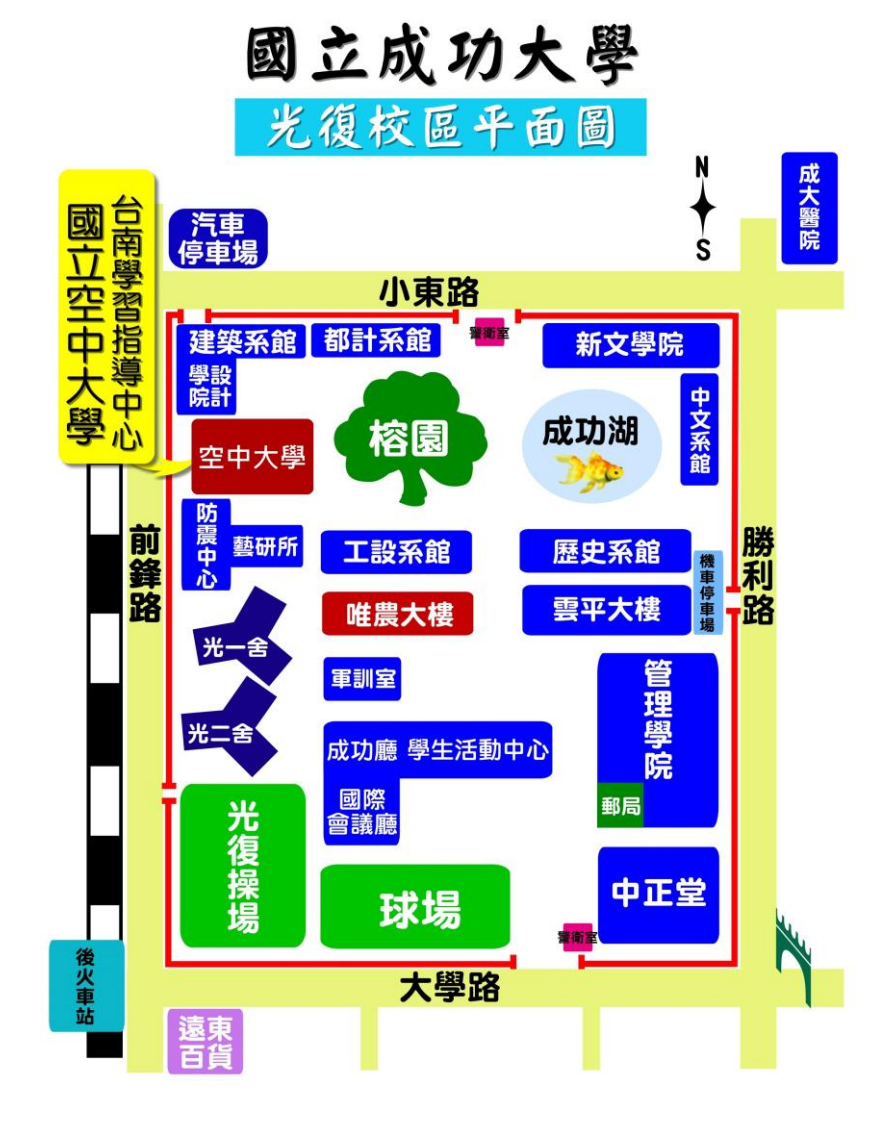

#### 其他公告

#### <span id="page-23-0"></span>中心各項公告

 $\mathcal P$ 、行動不便 及  $G$ 一年長學生 面授或期中、期末考時,教室若需安排於一樓場地,請於每學期註冊 選課確定後即主動將「**選課資料**」郵寄或傳真至本中心,並註明教學場地安排於一樓。

教室排定公告後,將不再受理教室編排異動。

郵寄地址: (70199)臺南成功大學郵局第 31 號信箱 事真電話: (06) 274-3456

選課注意事項

#### ● 空大、空專〈112下舊生網路選課〉舊生網路選課及自行列印繳費單

#### **112** 下選課時間:*112* 年 *12* 月 *01* 日 *~ 20* 日

#### 空大全修生學生證預定期中考前,**10** 月下旬陸續寄發

【選課卡】請同學可自行登入「教務行政資訊系統」列印,查詢選讀科目班別代號。 開放列印日期:112年 9月 4日 ~11月 12日

成績注意事項

112上 學期中、末考試【成績公告】

○<sup>1</sup> 期中、末考後約廿天公布考試成績,同學可透過網路「教務行政資訊系統」查詢。

②期中考成績預計112年11月22日網路公告;期末考成績預計113年01月24日網路公告。

③申請成績複查者(每科附掛號回郵信封一個)

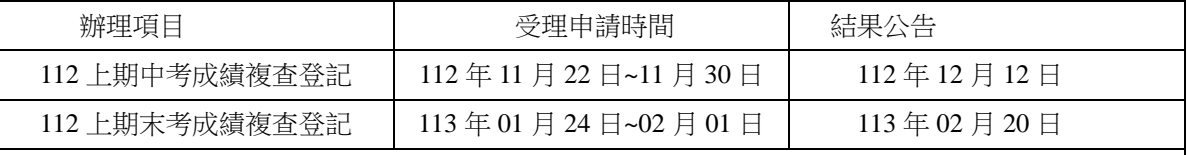

※ 每科附掛號回郵信封一個

郵寄申請:書妥姓名、學號、複查科目及聯絡電話,寄:(70199)臺南成功大學郵局第 31 號信箱 ※ 複查成績結果若有任何更正,由校本部直接作業。

受理112上【平時成績更正】(限漏登誤登者)

辦理日期:112年01月08日~ 01月16日

說明:平時成績可由空大〝APP〞及「教務行政資訊系統」查詢,請同學先行查閱。逾期不受理更正(請持 作業正本至中心辦理更正)。

#### 112上學期【成績單補發】

辦理日期:113年02月20日~113年02月27日

#### 【轉區就讀申請】

112下辦理日期:112年12月01日~20日

檢附資料:

1 直接至「新」中心辦理轉入。

2 檢附學生證及選課卡影本(當學期未選課者免附選課卡)。

3 申請書下載網址:中心網頁→下載專區→中心常用申請表→轉區申請書

#### 學分減修及採認

#### ※空大、空專畢業後再入學者,辦理『採認』;

#### ※校外大學以上學校畢、肄業者依畢業學歷,辦理『減修』;

申請日期如下:

- 一、舊生如欲撤銷原核定之學分抵免,改以新制辦理減修,『抵免撤銷申請』訂於 112 年 9 月 4~9 日電腦網 路申請。務必依時限提前辦理,逾期未辦理,將不受理本學期之學分減修及採認申請 。
- 二、學分減修及採認申請,訂於 112 年 9 月 4~9 日開放電腦網路申請。
- 三、辦理學分減修者,繳交申請表及畢業證書或相關證明文件。繳件日期: 112年9月7~9日

四、相關學分抵免資訊請至網站 ([http://studadm.nou.edu.tw](https://studadm.nou.edu.tw/FileManage/download?categoryId=14)) 查詢。洽詢電話: **雪06-274-6666** 轉 1612 辦理繳件時間: 5上午 9 時至 12 時, 6下午 1 時至 4 時

辦理繳件地點:列印申請表完成後,請繳至國立成功大學光復校區工設系 2 館一樓辦理(榕園西側)。收件期間內親 自或託人送至空大台南學習指導中心繳交申請表及相關證明文件,否則視同未完成申請手續。

#### ▶ 畢業申請 112 上畢業申請,洽詢電話: (06)2746666 轉 1614

辦理日期: 10 月 12~14 日 (星期四、五、六) 檢附資料及注意事項:

- 一、 全修生含本學期學分數滿 128,修畢通識教育規定必修科目至少 26 學分,主修學分數達 75 學分。 (請詳閱教務處畢業專區)
- 二、 台北蘆洲校本部 E-mail 或簡訊通知。
- 三、 身分證、學生證備驗、印章(填寫錯誤更正)。
- 四、 試辦期間所修學分,需提出學分抵免後才能正式列入畢業學分數。
- 五、同學請先進入「學生資訊服務系統」→點選「畢業申請」→點「登錄畢業申請資料」→完成後「存 檔」並列印 A4 紙本申請表,至中心送件。

#### 空大、空專作業紙代售

上班時間內至中心辦公室洽購,每一份 35 元(三本 100 元),配合面授日於唯農大樓面授服務台發售。

#### 各類申請

<span id="page-25-0"></span>郵寄申請: 須檢附申請書、相關文件、學生證或選課卡影本及聯絡電話, 逕寄: (70199)臺南成功大學郵局 第31號信箱,或親至成功大學光復校區 空中大學一樓台南中心辦公室辦理。

申請表下載網址:[http://studadm.nou.edu.tw/FileManage/select\\_files](http://studadm.nou.edu.tw/FileManage/select_files)

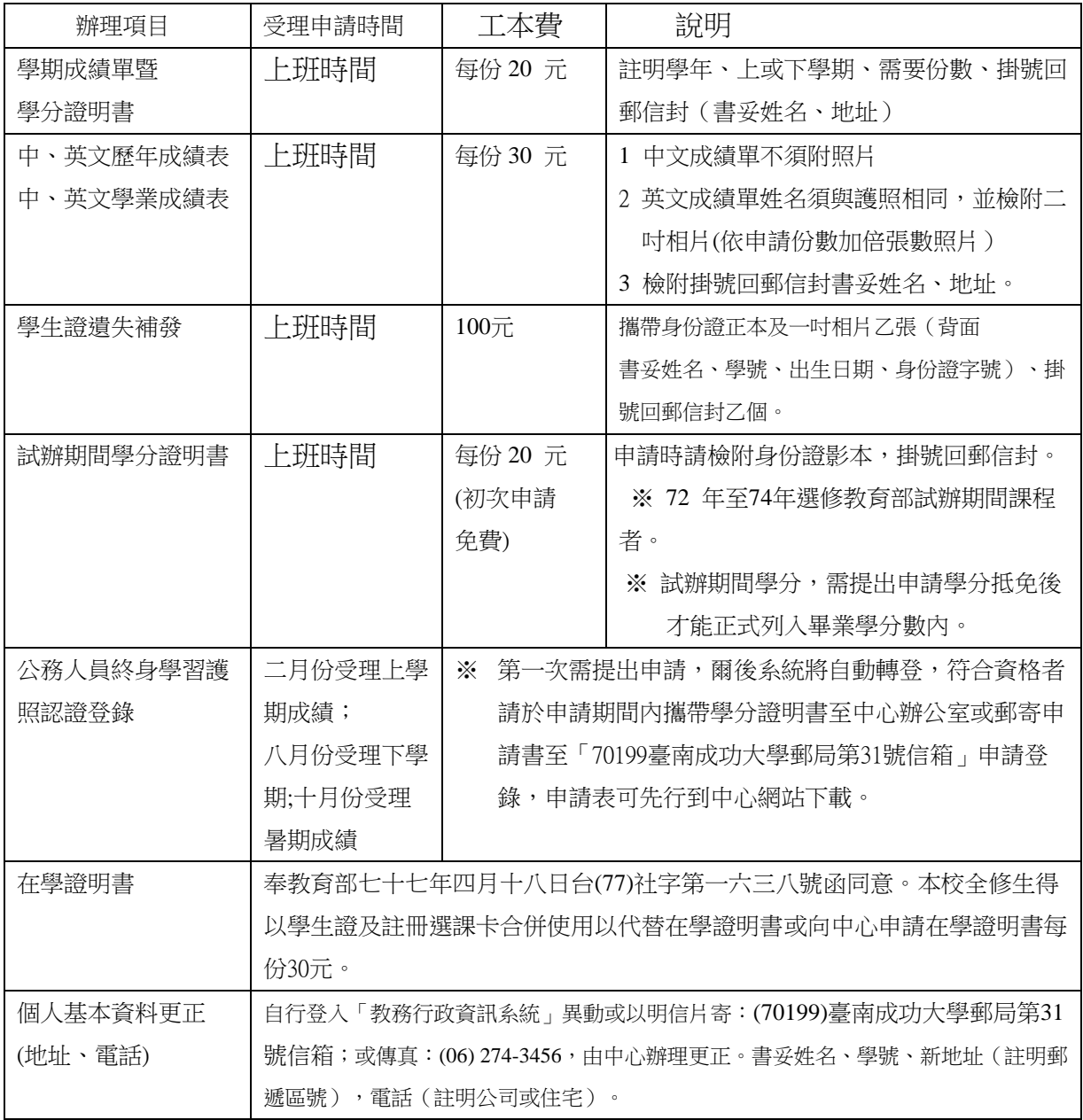

● 成大圖書館際合作 曾

<span id="page-26-0"></span>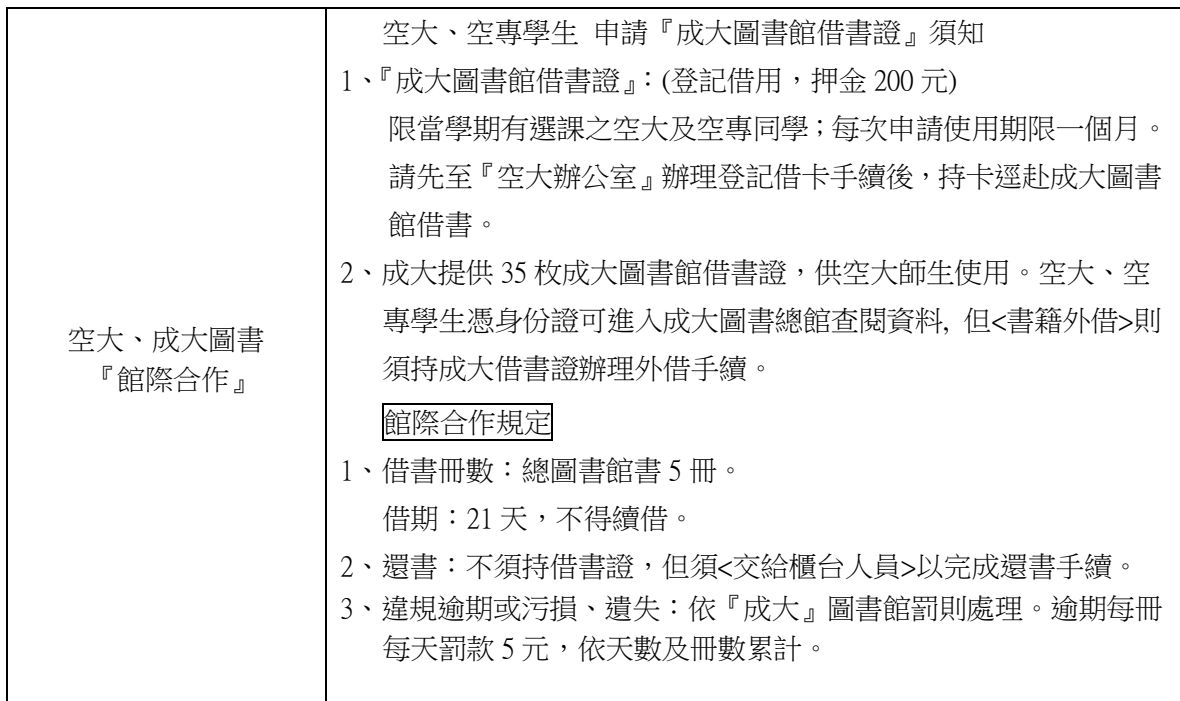

#### 6 電腦教室開放時間公告 曾

112 上電腦教室開放時間公告

開放日期: 112年09月07日起~113年01月04日

開放時間:週四 **13**:**00 ~ 16**:**00**

- ※中心電腦教室除上課及上機實習外,同學可利用上述開放時間,攜帶學生證或選課卡先至中心辦公室 登記上機,請遵守使用規定。
- ◎同學於公告開放時間外,對「電腦教室」有使用上之需求,可事前填寫申請單向中心承辦人提出申請, 經報請主管同意後,始可借用。

註:申請單請至中心網頁,「表單下載」處下載。

## 國立空中大學台南中心學生

## 成大校園汽機車通行證申請辦法

※公告路徑:《中心網頁》→《學生專區》→《輔導專區》→《停車證申請》 ※本辦法依據國立成功大學汽機車通行證申請及通行成大校園相關規定辦理。

- 一、申請方法:分為汽車臨時通行單、學生機車停車證申請,皆採預購制。 (一)上學期預購期間:每年 8/1~9/10
	- (二)下學期預購期間:每年 1/1~2/10
	- ※本中心蒐集同學資料及費用後,才得以向成功大學申請購買,故 需其作業時間,請同學協助配合。
- 二、汽車臨時通行單或機車停車證領取資訊:
	- (一)上學期:每年 09/20 開始領取
	- (二)下學期:每年 02/20 開始領取
	- (三)領取時段:週一~週五 9:00~16:00。
	- (四)領取位置:臺南中心辦公室(成功大學光復校區工業設計系二館 1F)
	- (五)備註:欲領取者,請先來電預約,06-2746666#1615 佘小姐。

#### 三、收費標準:

- (一)汽車臨時通行單:每張 50 元,每次進入校園前,請主動給警衛 1 張, 可停放 1 天(當天進出校園可使用同一張通行單)。
- (二)學生機車停車證(室內停車場識別證):一學年(10/1~隔年 9/30)新 台幣 300 元,於次年 1 月 1 日後申請者,依成大收費標準酌予減收。 (機車禁止於校園內行駛)
- 四、申請流程:完成以下程序
	- (一)於預購期間內連結線上表單 <https://reurl.cc/xQmMze> ,並填寫完整 資料後送出表單。
	- (二)並再將費用於預購期間內以現金方式現場交予中心承辦人佘小姐。
	- (三)申請「學生機車識別證」者,需於預購期間內同時將"學生證或選課 卡"影本及"行車執照"影本交予承辦人佘小姐,

或 email 寄至 [nou06@gapps.nou.edu.tw](mailto:或email寄至%20%20nou06@gapps.nou.edu.tw) 信箱。

(四)備註:

1.收件時間:週一~週五 9:00~16:00。

2.如不便到中心現場繳費,可至郵局購買"現金袋"將費用掛號郵寄。

 3.如不便到中心現場領取汽車臨時通行單或機車停車證,可於郵費用 時一併檢附乙個貼足掛號郵資的"回郵信封"。

(通行單或識別證張數:8 張以內 28 元郵資、20 張以內 36 元郵資) 4.郵寄資訊:

(1)通訊地址:701 臺南市成功大學郵局第 31 號信箱

(2)收件人:國立空中大學台南中心 佘小姐收。

※以上所有申請程序請務必於"★預購期間內"完成,始完成申請手續。

五、停放位置:請參閱下方附件汽機車停車位置圖。

 汽車:請按規定停放於大學路或小東路地下室停車場或校園內停車格, 以免違規停放遭罰。 (進入校園的車輛請減速慢行,如遇任何事 故,請即刻通報中心辦公室)。

機車:停放於校門口旁地上/地下機車停車場。

六、如資料不齊全,不再另外通知,視同放棄,請各位同學務必自行確認。 七、兩次預購結束後,當學期即不再開放申請,請於下個學期再進行申購。 八、請同學依實際需求申請,該汽車臨時通行單與學生機車停車證依成大使 用辦法及期限規定辦理,本中心不受理退款退貨事宜。

九、聯絡方式: 佘小姐 06-2746666#1615;信箱 blacksky@mail.nou.edu.t

## 汽車通行成功大學校園規定

依據國立成功大學車輛行駛校區管制辦法辦理。

國立空中大學台南學習指導中心教師/同學到校洽辦教務/學務,如需開車 進入「成功大學光復校區」,請務必事前準備下列文件並配合駐警查驗, 始能進入校園:

- 1.單一入口:請一律從大學路警衛室大門進入。
- 2.「成大汽車臨時通行單」:請事先向本中心購買,並在使用當天於通 行單上填入聯絡人手機號碼。
- 3.空大學生相關證明文件,例如:學生證、選課卡、空大 app 登入後 畫面、繳費單等。
- 4.教師:本中心面授教師識別證。
- 5.購買之通行證須依申請的車牌號碼使用,作為後續追蹤之用。

6.本汽車通行單,僅開放晚上及假日課程使用。

敬請同學務必配合上述辦理,並遵守成功大學校園停車規定,謝謝您

國立空中大學臺南學習指導中心 敬上

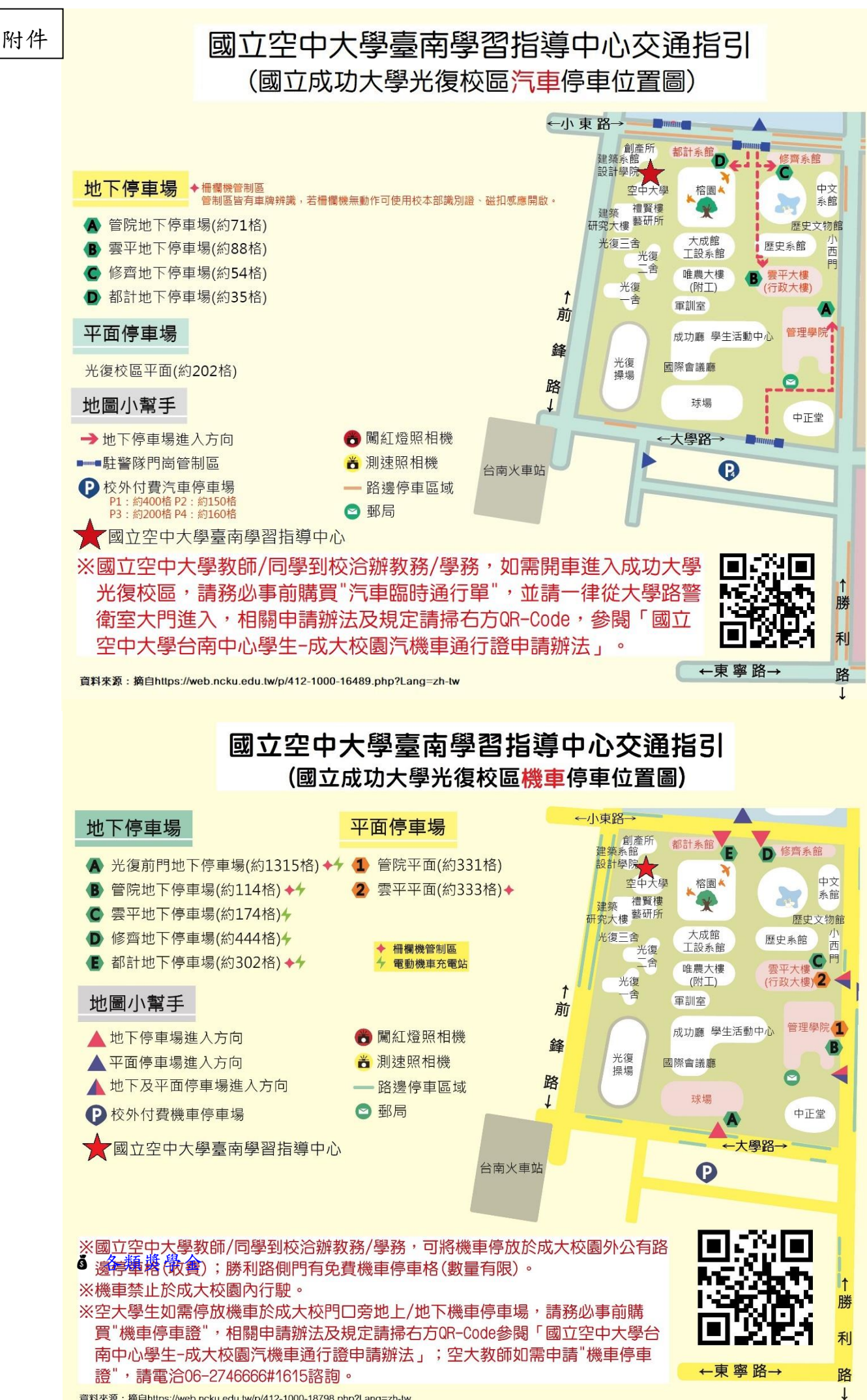

資料來源:摘自https://web.ncku.edu.tw/p/412-1000-18798.php?Lang=zh-tw

獎助學金

國立空中大學校內及校外各類獎學金的訊息: 請上國立空中大學「在校生」網頁的「獎助學金申請」詳閱。 中心洽詢:06-2746666 轉 1615(佘小姐)

#### 面授上課線上請假

<span id="page-31-0"></span>空大首頁→在校生→請假申請→學生線上請假→科目→請假日期→假別→請假事由→科 目代(班級) →填上完整資料→存檔→回查詢頁→點選請假資料送出(已送出後才完成請 假)

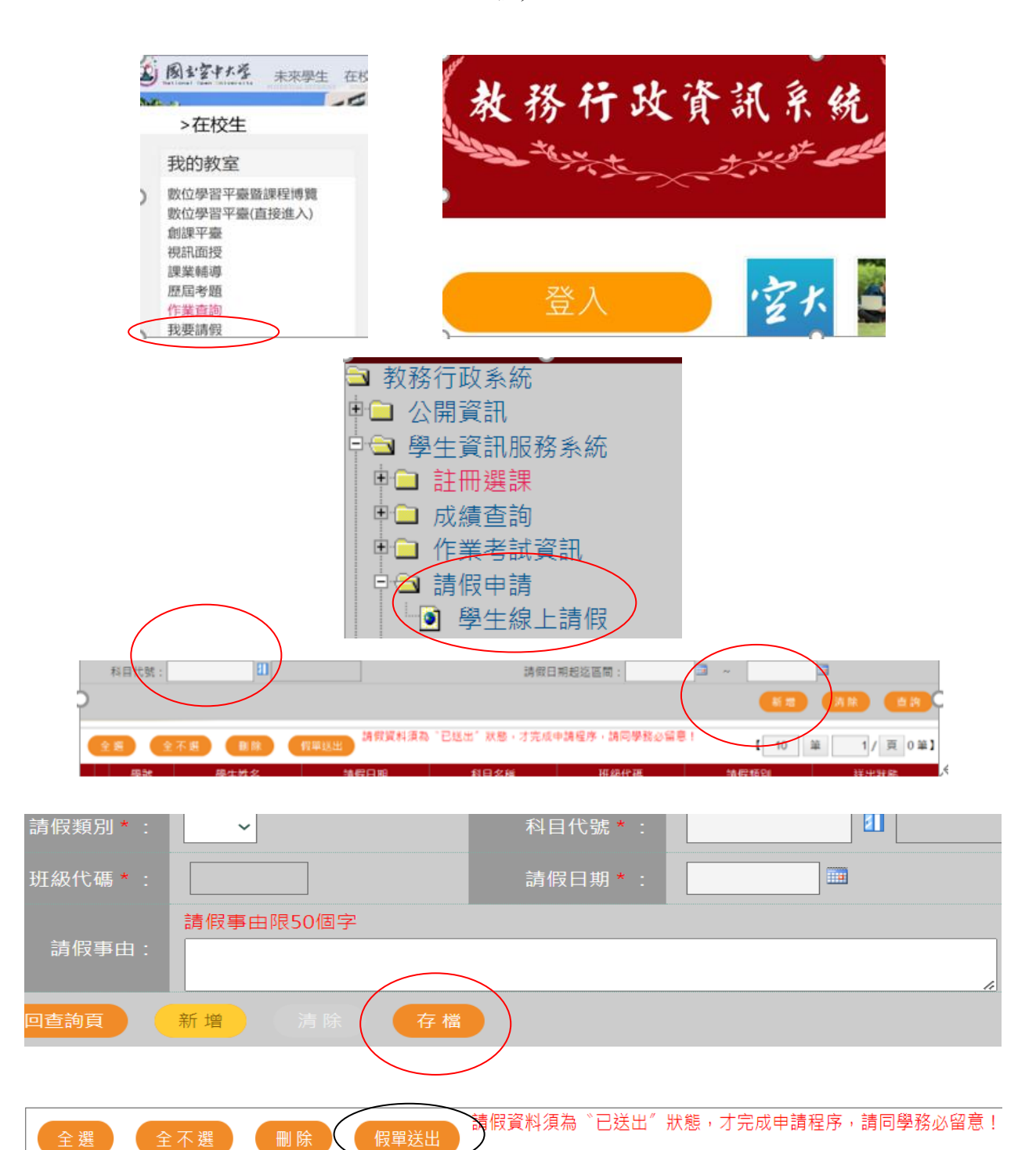

<span id="page-31-1"></span>j.

#### 請假補考申請書

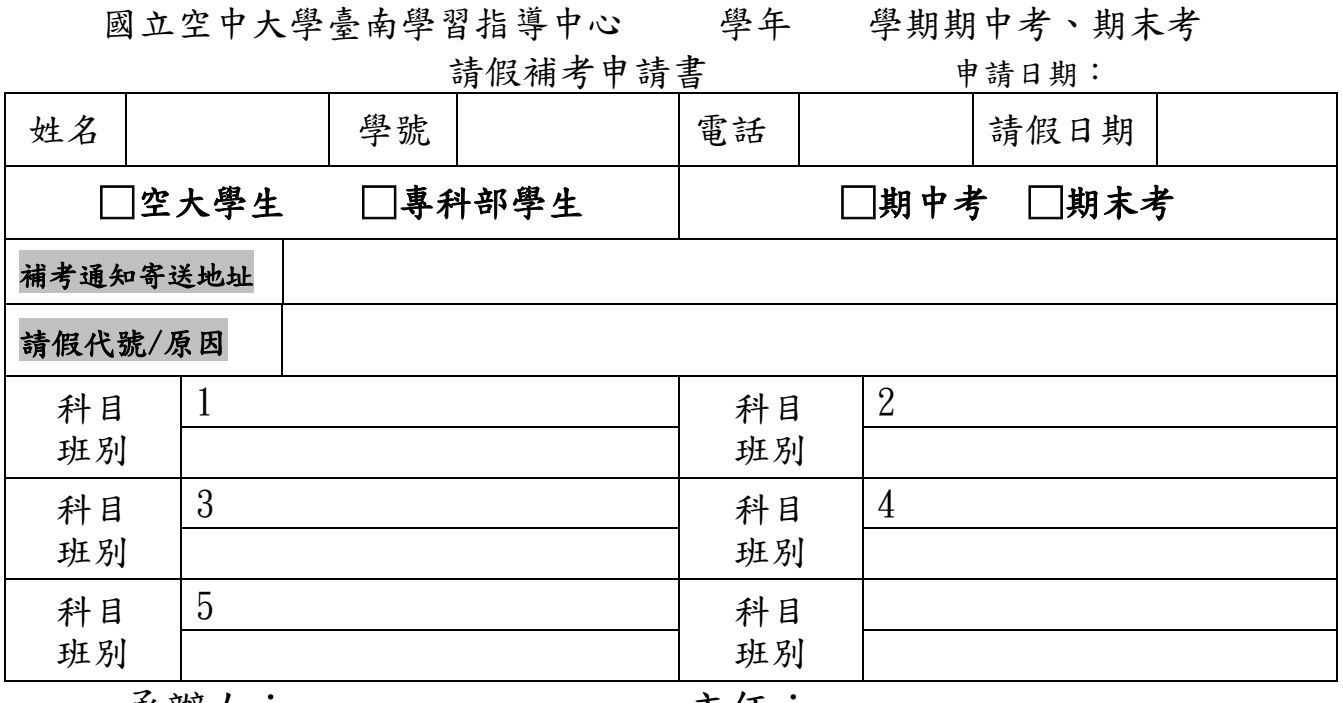

承辦人: 主任:

#### 附表:考試請假相關規定

- 一、受理時間:同學因故無法參加考試時,請於考試前二週內攜帶證明文件,親至或託人至中 心辦理請假手續;臨時事故者最遲於考試後二日內檢具文件補辦。(不受理郵寄請假)。 二、申請時須檢附:1.補考申請書2.正式證明文件3.選課卡(影本);正式證明文件「須能證
- 明考試當日確實無法應考之證明文件,證明文件不符或不全,恕不受理」。完成請假手續, 始得參加補考。
- 三、學生無法如期參加考試又未請假參加補考者,以曠考論處,該次考試成績以零分計算。學 生如期參加期中、期末考試復參加補考者,該次考試成績以正考成績計算。
- 四、請假事由類別:

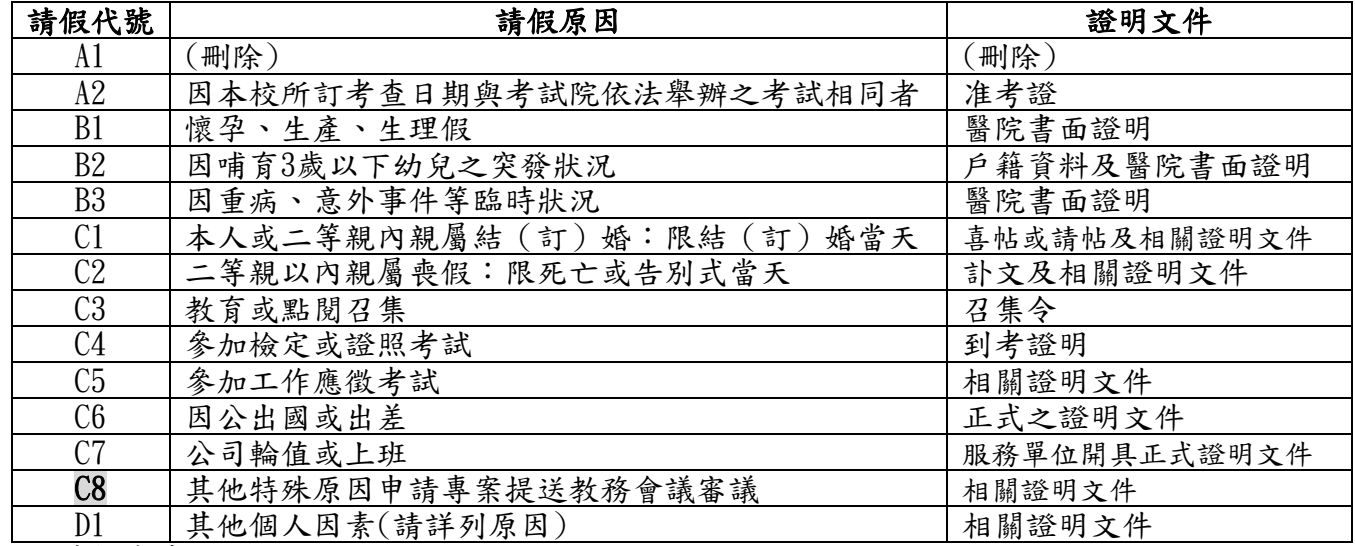

五、請假代號說明如下:

- (1) A2 ~C7補考成績以實得分數計。
- (2) C8 由學生提出請假特殊原因專案申請送教務會議審議,通過者補考成績以實得分數計,未 通過者其補考成績超過六十分以上之成績以五折計。
- (3) D1其補考成績超過六十分以上之成績以五折計。

#### 課業疑難諮詢管道

<span id="page-33-0"></span>加入隔空教學行列是否常覺得課業疑難找不到管道詢問? 日 想要少傷一點腦筋,

別忘了多多利用以下管道! 6

- 一、課業輔導相關公告,請查閱教務處網站,由空大首頁→在校生→ 我的教室→「課業輔導」。
- 二、 課業輔助教學係為增進學生與教師間之互動,為學生解答問題。
- 三、 網路課業輔導可至本校網站之「數位學習平台」登入帳號及密碼 後,請於「我的課程」中點選「課程名稱」,並點選左上角 三■◎■體帯 左方三選單「課程討論」。
- 四、進入「課程討論」可直接貼文或回文,如欲貼文請點張貼,進入 「課程討論版」,輸入「主題」、「內文」;如有附檔可附加檔 案;在點按畫面下方之確定,即可公告。
- 五、 課程討論版的駐版老師將為同學解答所屬輔導科目的課業學習問 題。
- 六、空大橋「課程介紹及課業輔導專區」網址: <https://campusfms.nou.edu.tw/km/1131>
- 七、結交空大之友。獨學而無友,則孤陋而寡聞,利用面授日與同學 互相觀摩,取長補短,主動認識同窗或參加社團結交社友,可增 加課業討論的對象,一起切磋。

#### 諮詢輔導

# <span id="page-34-0"></span>諮 詢 輔 導

## 家庭?學業?人生觀?健康?情感?人際關係?

當您有了困擾,不知如何是好時;當您想知道究竟是怎麼一回 事,而又不知道原因時;您如何解決呢?可曾想到找人談談?

 本中心諮商服務正是一處願意傾聽您心中問題的地方。我們邀 請數位誠懇又熱心的輔導老師,負責幫助您澄清、頓悟,且與您共 同探討問題,尋求適當的、妥善的解決途徑。

竭誠歡迎同學隨時聯絡,好讓我們為您提供所需要的服務。

 $\mathbb{G}_{\mathbb{C}}$ 

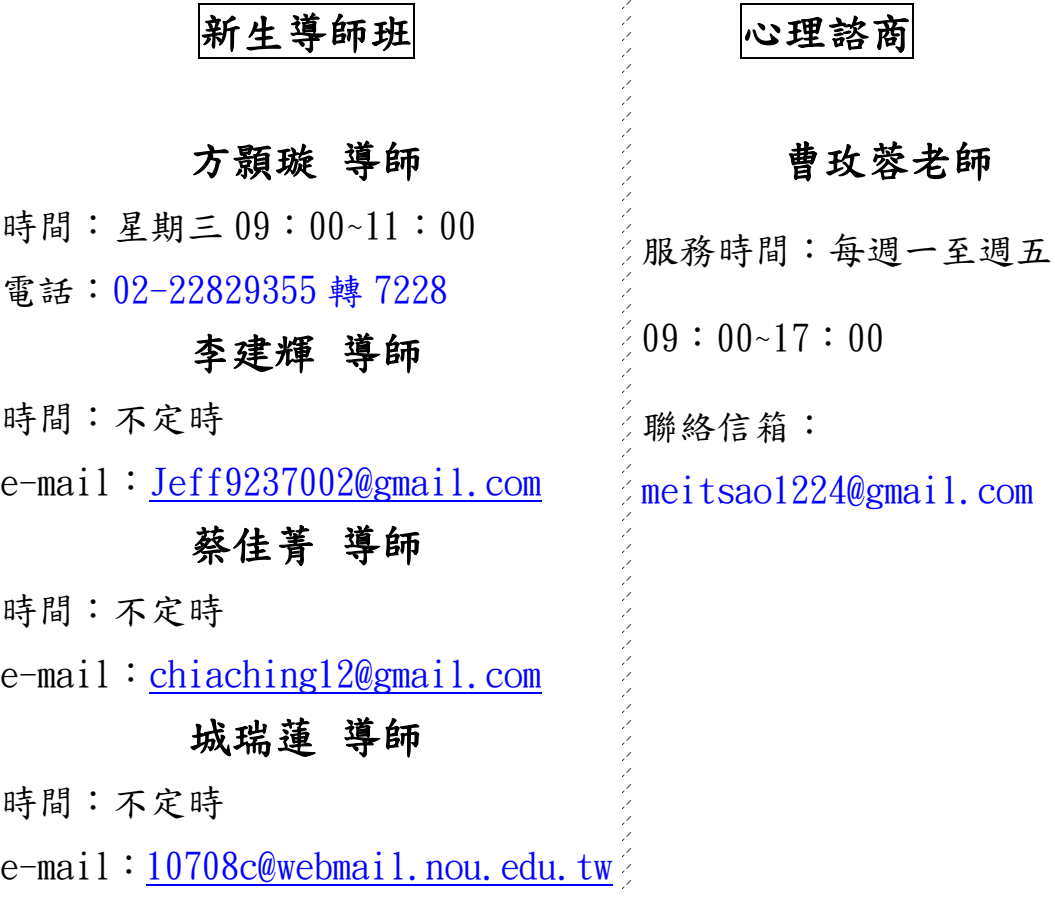

#### 學生社團

# 學生社 團

<span id="page-35-0"></span>本中心社團持續推展各類活動,凡空大、空專同學都歡迎報名入社或 參與各社團所辦的活動。有關各社團的活動訊息,請參閱下方資料或 請點選本中心網站「學生社團」及各社團網站查看。

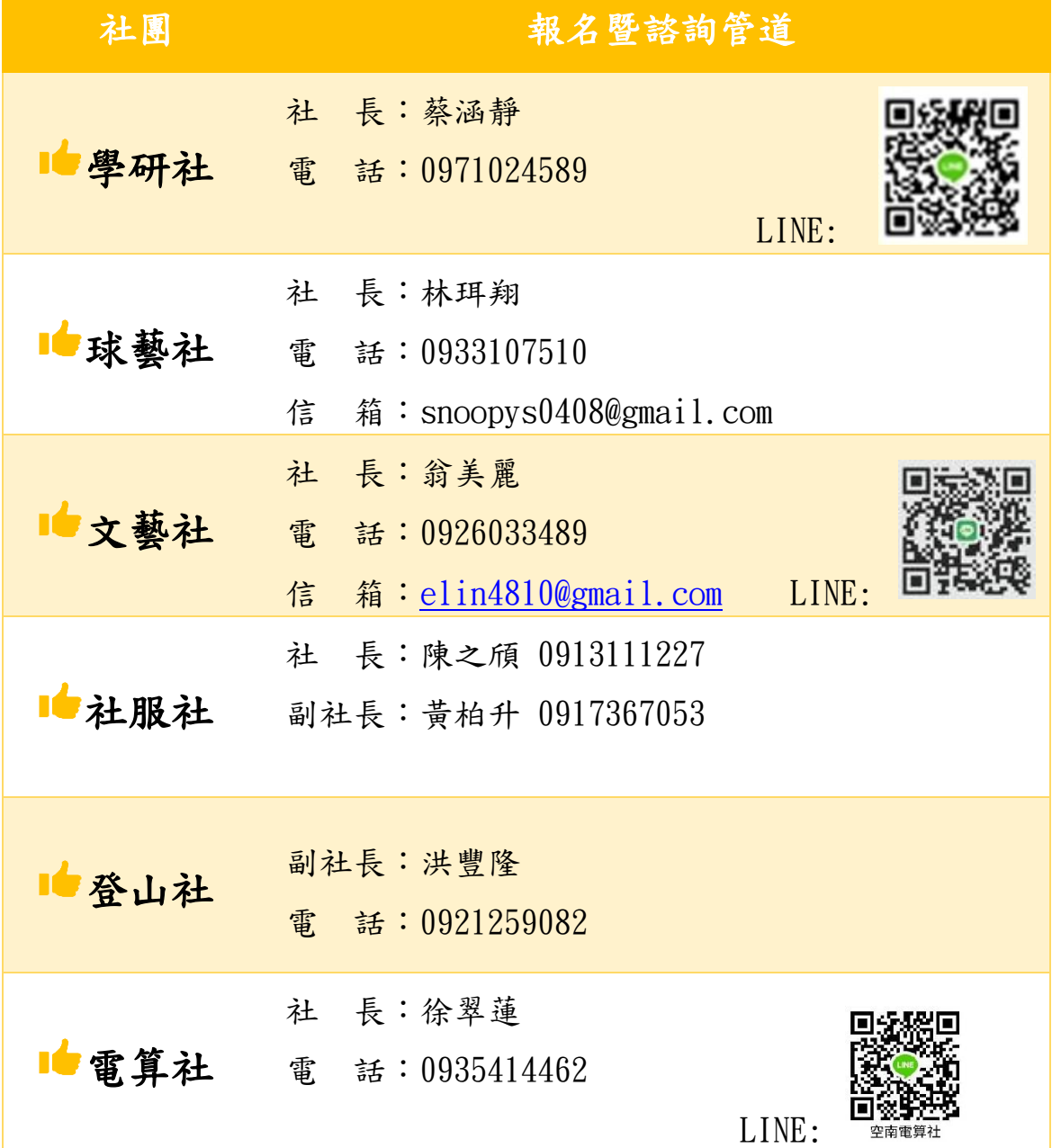

<span id="page-36-0"></span>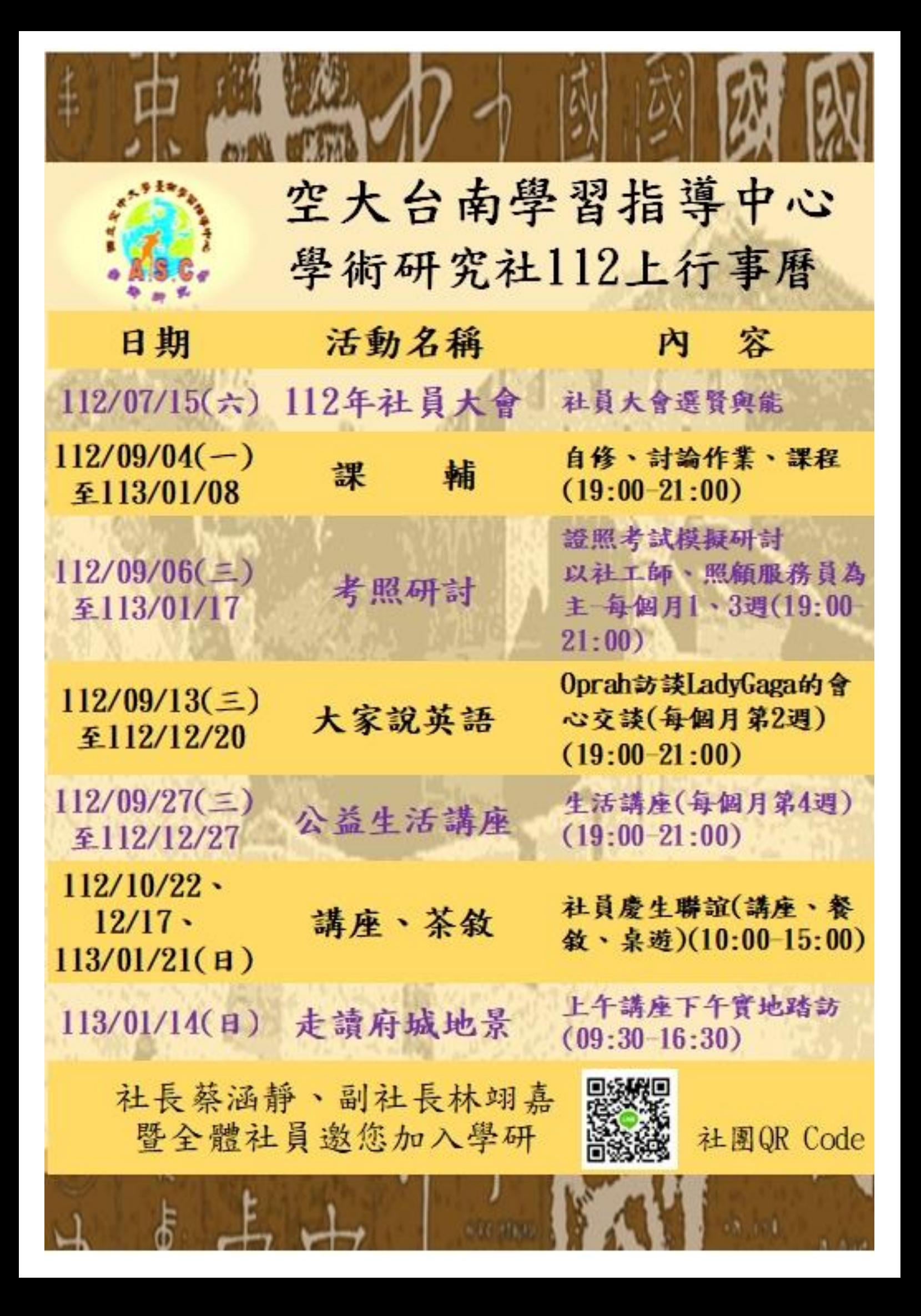

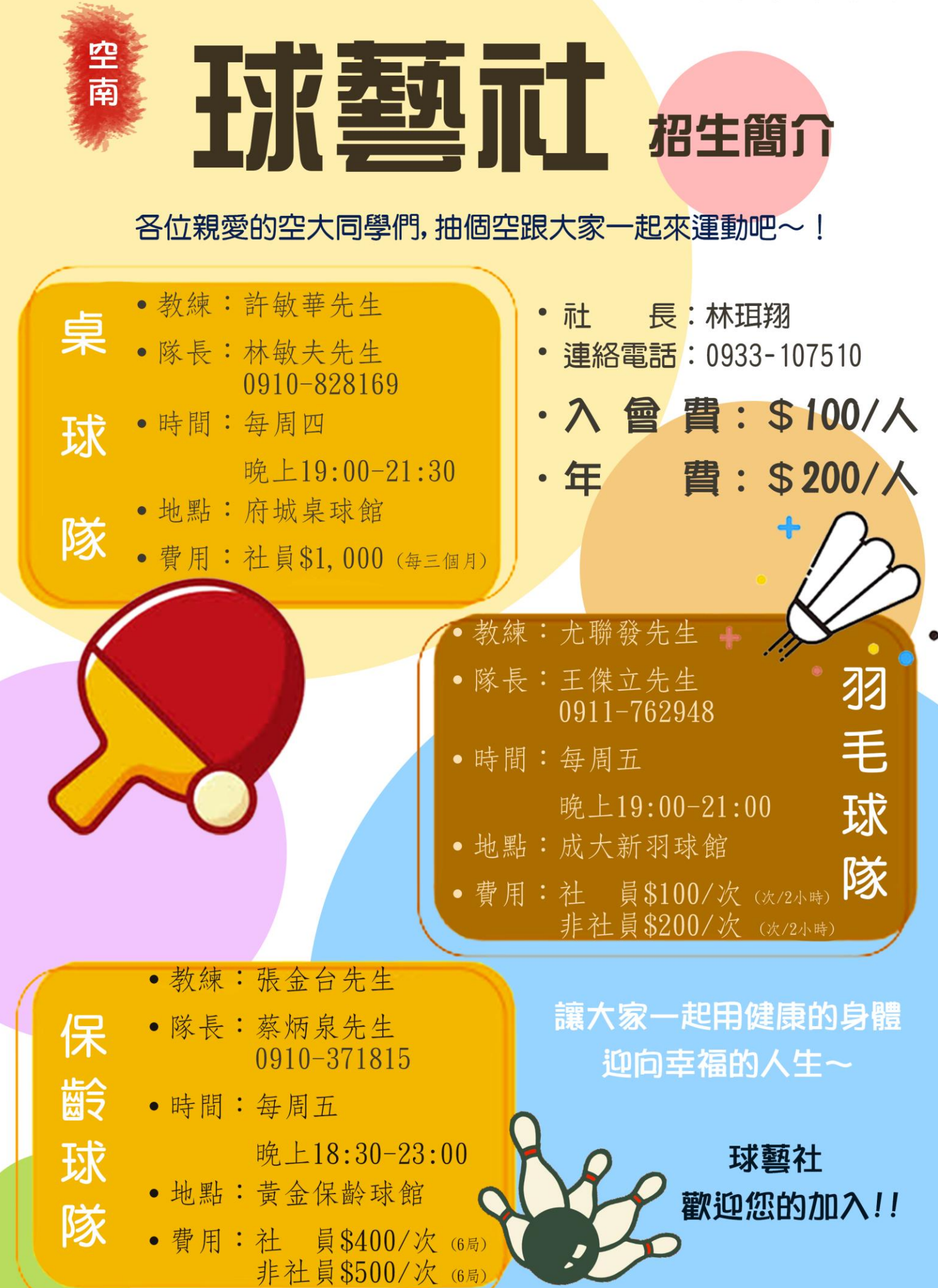

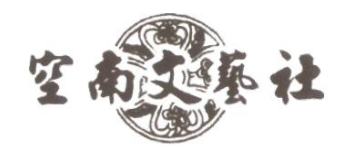

## 國立空中大學台南學習指導中心 - 文藝社

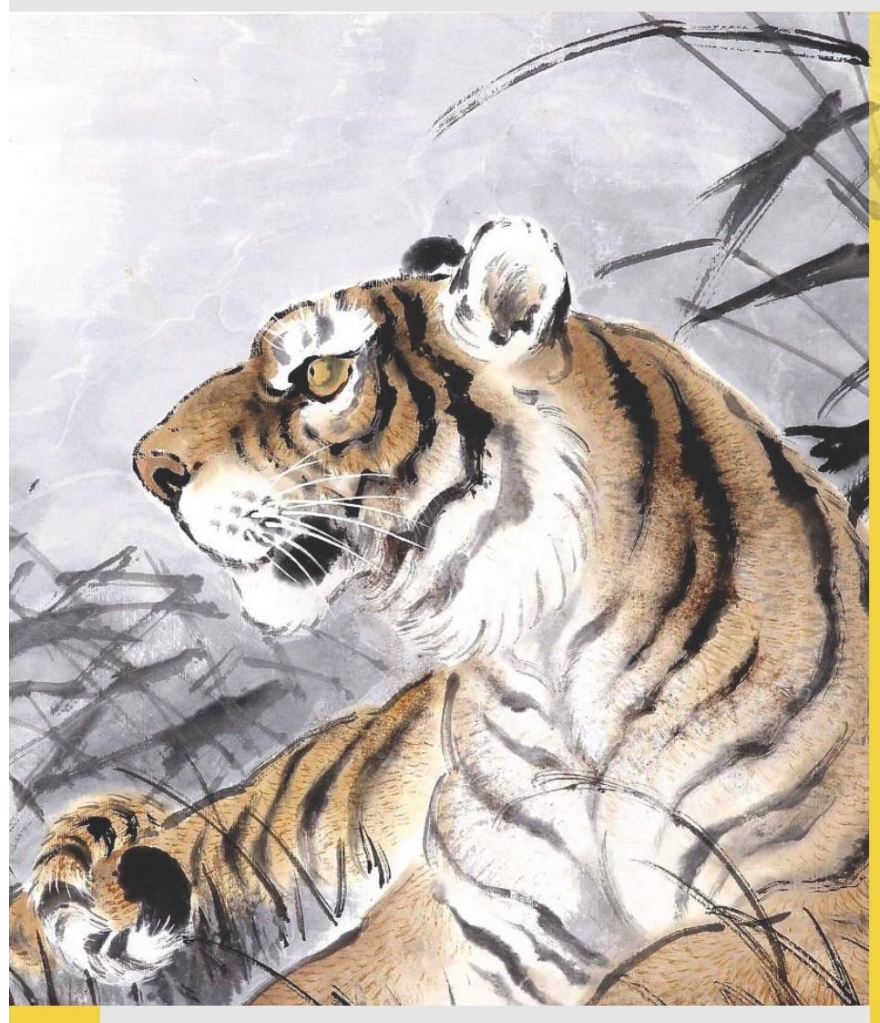

## 會籍資訊:

新學員: 500元 (含入社費 200元+年費 300元) 舊社員:年費300元

## 聯絡人:

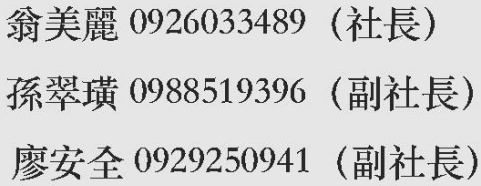

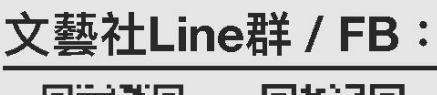

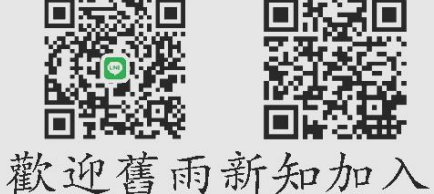

112 學年度 活動概覽

輕鬆畫山水:

「凡心落筆竄雲霄」 指導老師:黄國太老師 @空大台南中心社團室 上課時間: 112年09月16日起 每月份第一、三週的星期(六) 上午 10:00 - 下午 3:00

## 書法研習:

「書,如也。」–劉熙載 顧問:林良璘 老師 @空大台南中心社團室 上課時間: 112年9月23日起 每月份第二、四週的星期(六) 下午 2:00-5:00

花鳥繪畫研習:

「入水文光動,抽空綠影春。」 顧問:許進明 老師 @空大台南中心社團室 上課時間: 112年9月19日起 每调二晚 19:00 - 21:00 (\*筆、墨、紙等材料請自備) 更多活動敬請期待:

- 藝文一日遊
- 楊逵文學紀念館藝文展出

\*其他活動、考試前後及公眾假期課程詳細安排請參閱 LINE群組

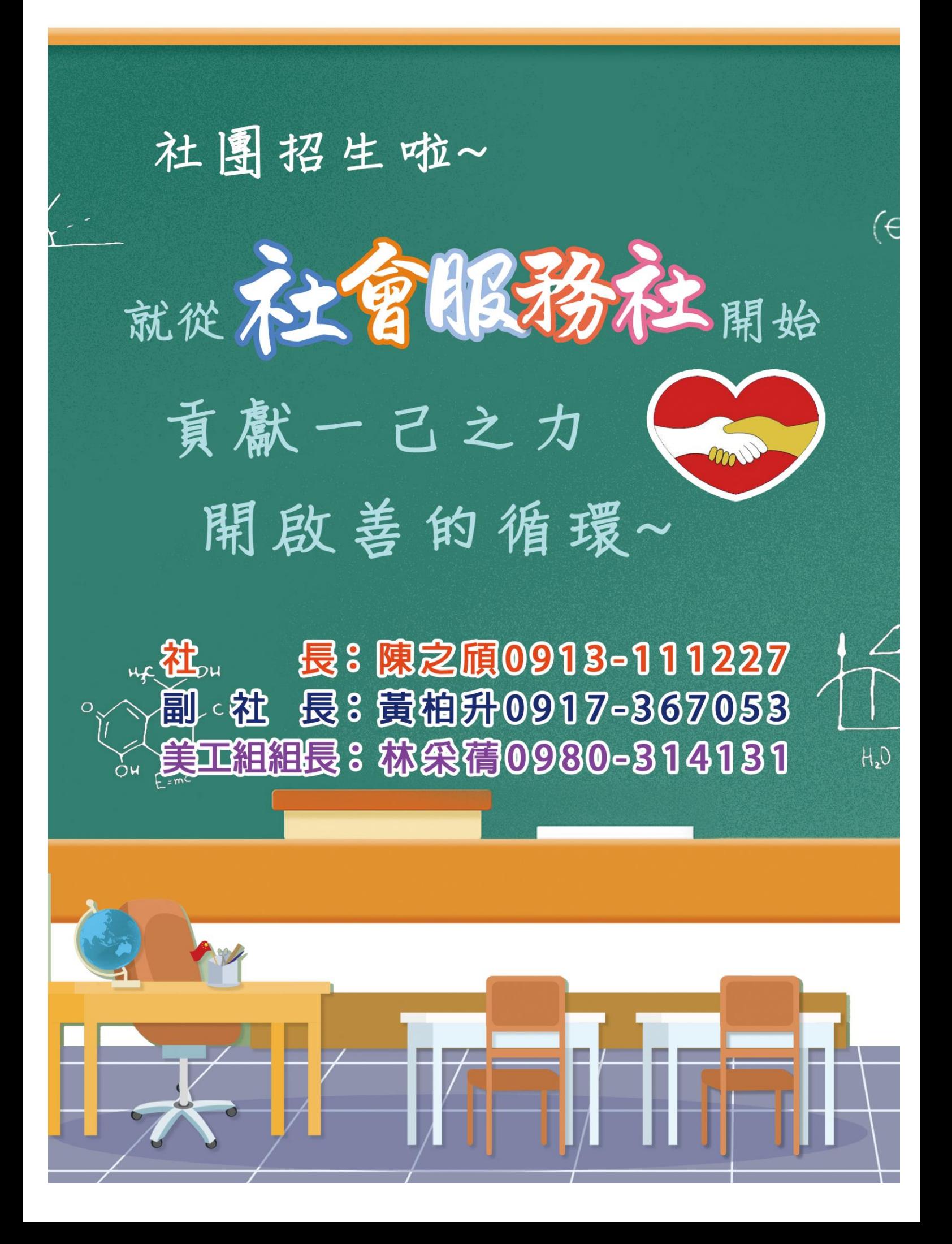

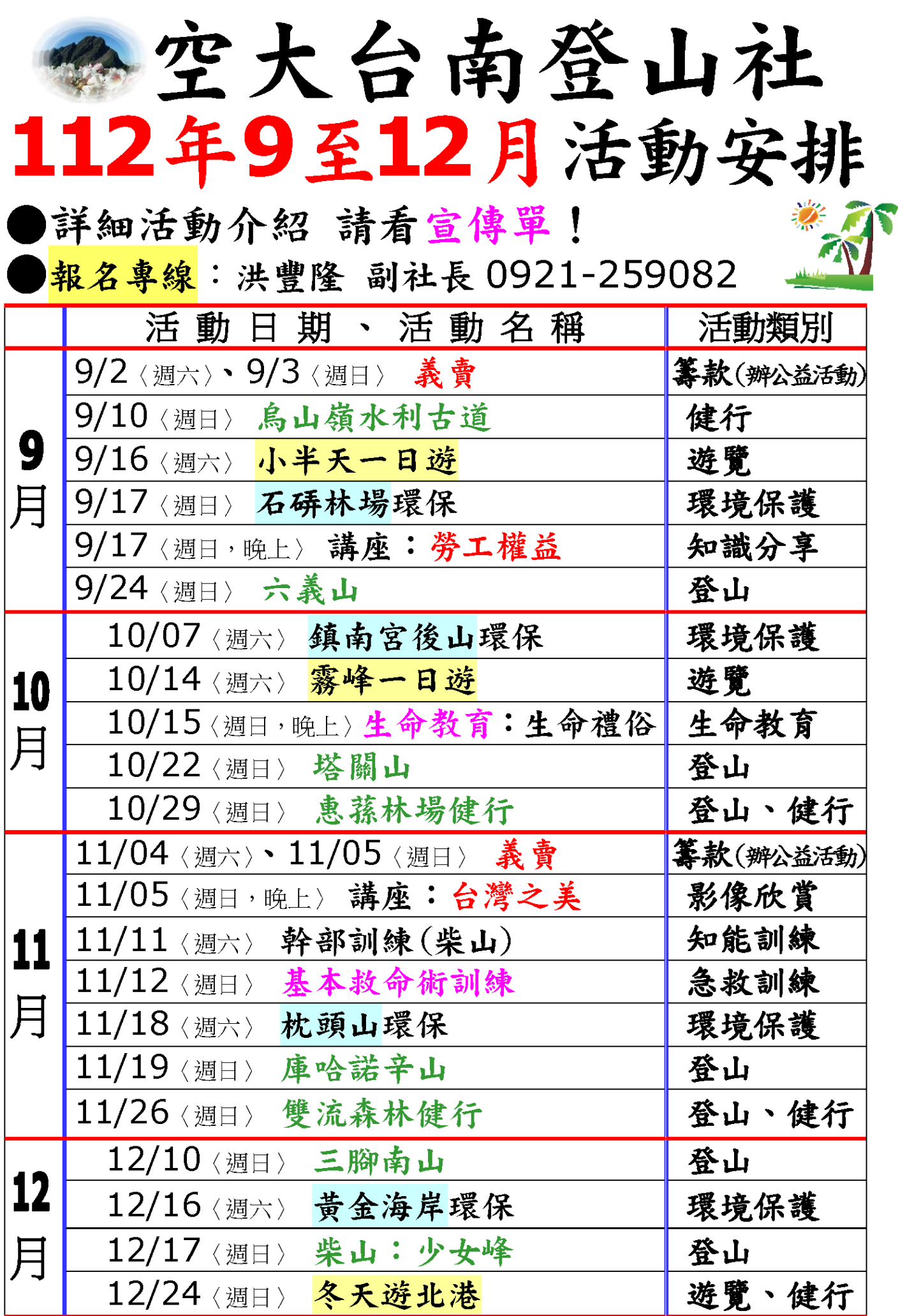

●空大<mark>考試</mark>日〈實體教室〉:期中考 11/04-11/05、期末考 01/06-01/07

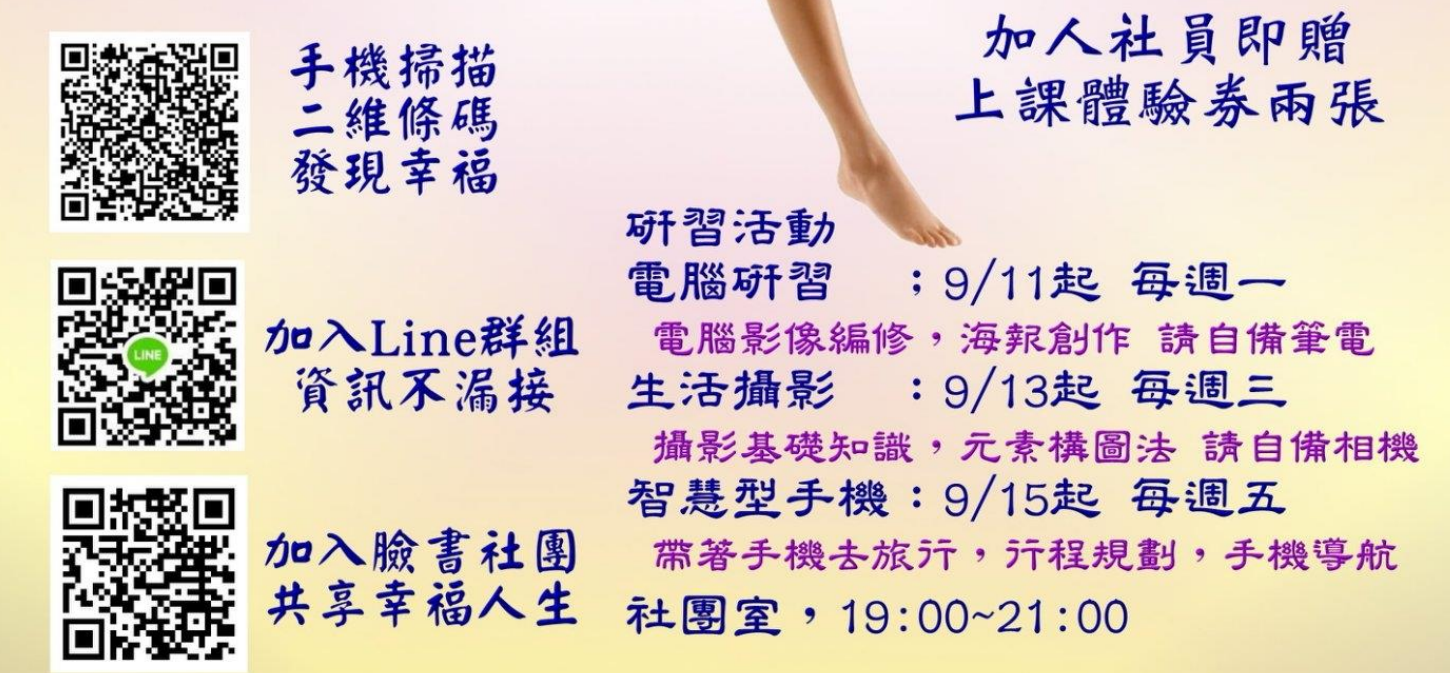

**TNC** 

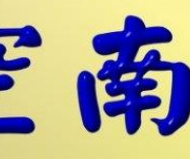

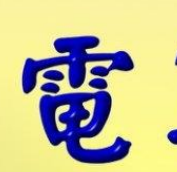

徐翠蓮:0935353730 空南電算社織第:0932706003

## 招生訊息

# 招 生 資 訊

親愛的同學大家好: 免試入學、學費便宜是空大的特色! 透過遠距及數位學習,是在職進修最佳管道! 希望同學能協助廣為宣傳,邀請親朋好友加入空大的進修行列! 身為空大的一份子,期盼你我都是空大的招生大使!!謝謝您!

## 網路報名網址:

一般生: <https://reurl.cc/5pM8kV>

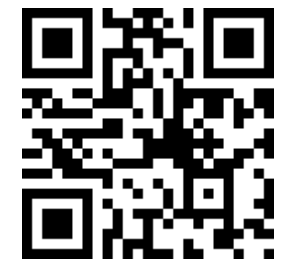

※請多多利用網路報名

招生期間:上學期每年 04 月 01 日至 06 月 30 日 下學期每年 10 月 25 日至 11 月 30 日

~漫步雲端,工作進修兼顧,你也可以成為「學習達人」~

## 有夢最美,築夢踏實!!!

空中大學是最佳進修選擇!

各類專班:

<https://reurl.cc/MNRNqK>